# **RANCANG BANGUN WEBSITE KABUPATEN SLEMAN MENGGUNAKAN CONTENT MANAGEMENT SYSTEM WORDPRESS DINAS KOMUNIKASI DAN INFORMATIKA KABUPATEN SLEMAN**

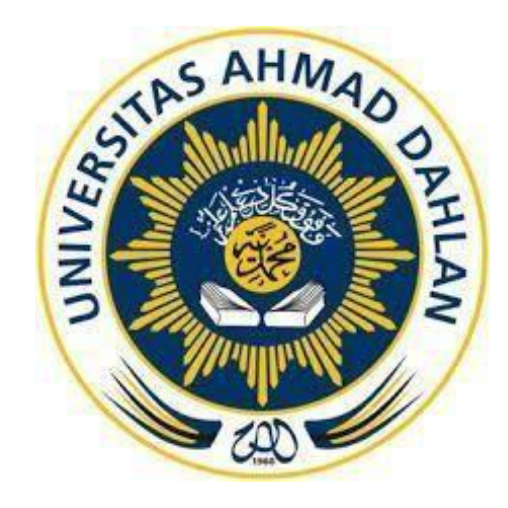

**Oleh:** FADHIL AL HAFIZH IBTA 1900018318

**PROGRAM STUDI INFORMATIKA FAKULTAS TEKNOLOGI INDUSTRI UNIVERSITAS AHMAD DAHLAN YOGYAKARTA 2022**

### **HALAMAN PERSETUJUAN INSTANSI**

Laporan Praktik Magang ini telah disetujui sebagai proses pengajuan seminar bagi

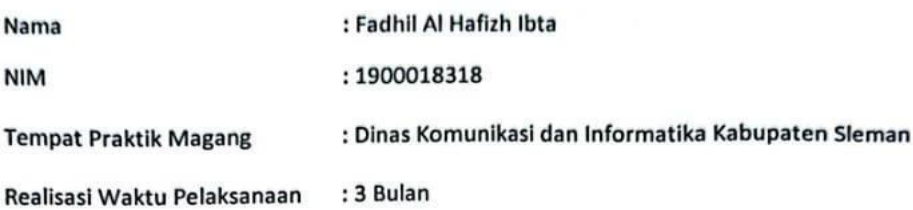

Sleman, 26 Januari 2023

#### Menyetujui,

a.n. Kepala Dinas Komunikasi dan Informatika Kabupaten Sleman

Sekretaris

u.b.

<span id="page-1-0"></span>Kepala Subbagian Urpurn dan Kepegawaian

HK O. PEM **DINAS KONUM** Yusak Hendrawan, S.E. Penata Tingkat I, III/d ĉ, NIP-19730330 200501 1 004

### **HALAMAN PENGESAHAN**

<span id="page-2-0"></span>PRAKTIK MAGANG RANCANG BANGUN WEBSITE KABUPATEN SLEMAN MENGGUNAKAN CONTENT MANAGEMENT SYSTEM WORDPRESS

DINAS KOMUNIKASI DAN INFORMATIKA KABUPATEN SLEMAN

FADHIL AL HAFIZH IBTA 1900018318

PEMBIMBING : Mushlihudin, S.T., M.T. NIY : 60960147

PENGUJI : Ahmad Azhari, S.Kom., M.Eng. Sthmad Stahari, 2/3/2023 NIY : 60160863

> Yogyakarta, 27 Januari 2023 Kaprodi S1 Informatika

36/03/2023

Dr. Murinto, S.Si., M.Kom. NIY. 60040496

### **KATA PENGANTAR**

<span id="page-3-0"></span>Segala puji bagi Allah SWT atas segala rahmat dan karunia-Nya sehingga penulis dapat menyelesaikan Laporan Praktik magang ini dengan baik. Praktik magang ini merupakan salah satu mata kuliah yang wajib ditempuh oleh setiap mahasiswa di jurusan Teknik Informatika Universitas Ahmad Dahlan. Laporan Praktik magang ini disusun sebagai pelengkap praktik magang yang telah dilaksanakan lebih kurang 2 bulan di Dinas Komunikasi dan Informatika Sleman.

Dengan selesainya laporan praktik magang ini tidak terlepas dari bantuan banyak pihak yang telah memberikan banyak dukungan dan masukan-masukan kepada penulis. Untuk itu penulis mengucapkan banyak terima kasih kepada :

- 1. Bapak Nuril Anwar, S.T., M.Kom selaku koordinator magang
- 2. Ibu Dewi Pramudi Ismi, S.T., M.CompSc. selaku dosen wali
- 3. Bapak Mushlihudin, S.T., M.T. selaku dosen pembimbing magang
- 4. Bapak Aziz Perdana S.Kom.selaku pembimbing lapangan magang
- 5. Teman-teman Teknik Informatika Universitas Ahmad Dahlan
- 6. Serta orang tua yang selalu memberi dukungan

Penulis menyadari bahwa masih banyak kekurangan dari laporan ini, baik dari materi maupun teknik penyajiannya, mengingat kurangnya pengetahuan danpengalaman penulis. Oleh karena itu, kritik dan saran sangat dibutuhkan oleh penulis.

> Terimakasih Yogyakarta, 26 Januari 2023

Fadhil Al Hafizh Ibta

## **DAFTAR ISI**

<span id="page-4-0"></span>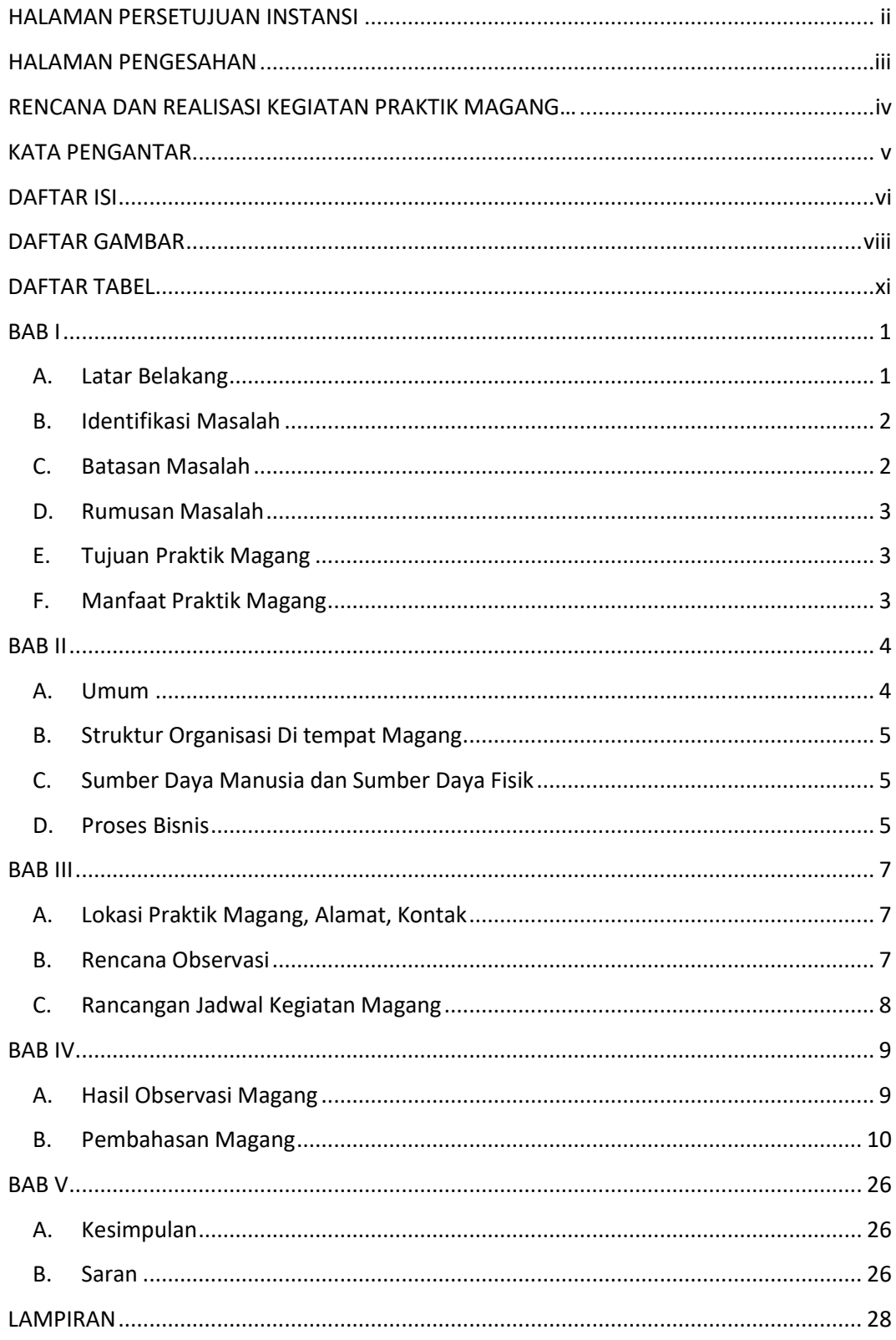

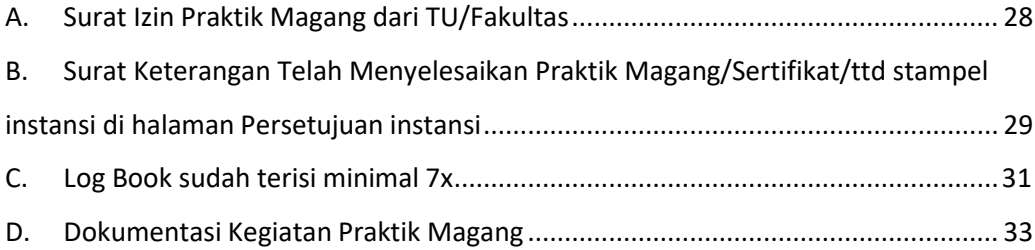

## **DAFTAR GAMBAR**

<span id="page-6-0"></span>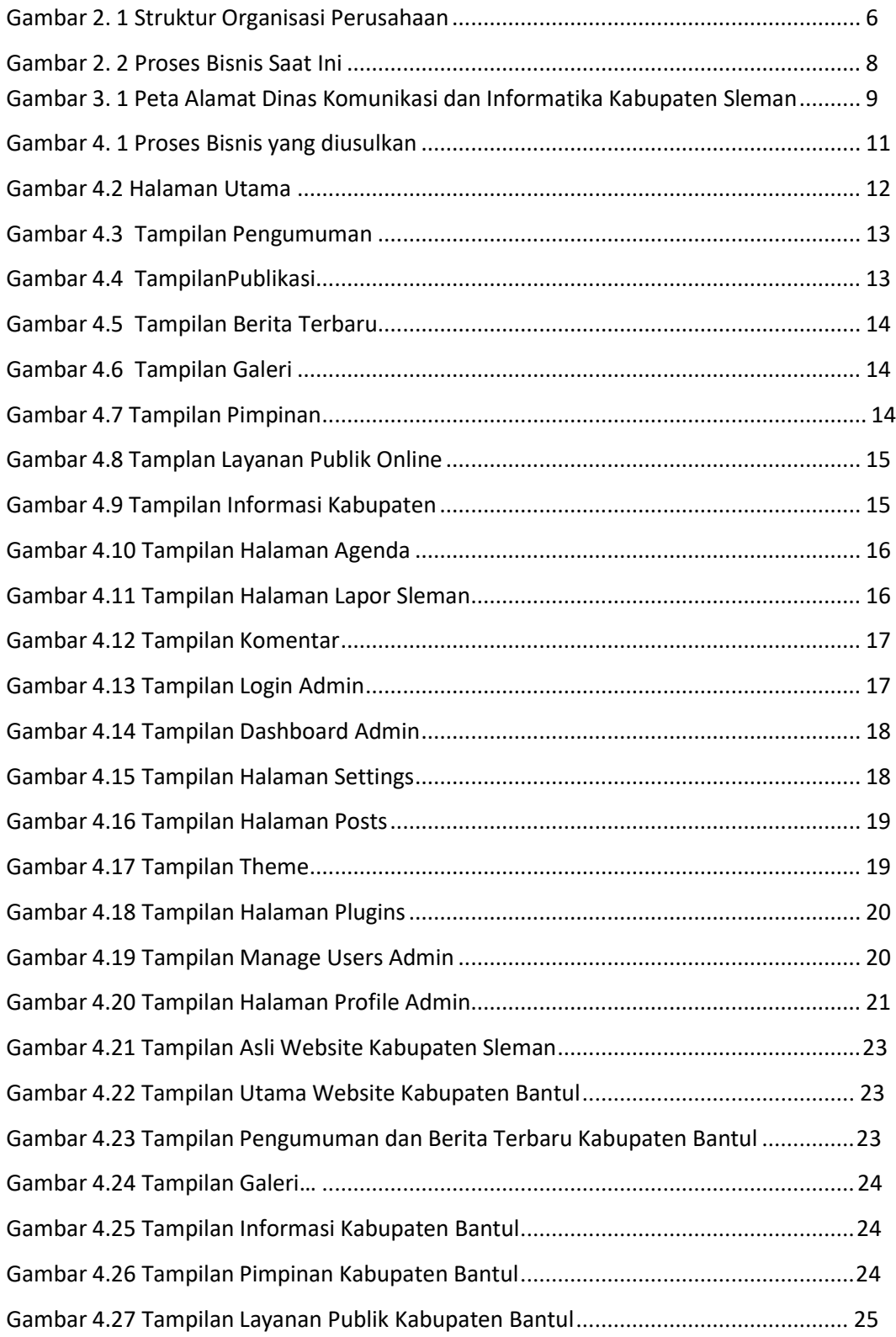

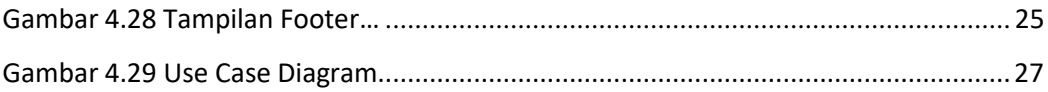

## **DAFTAR TABEL**

<span id="page-7-0"></span>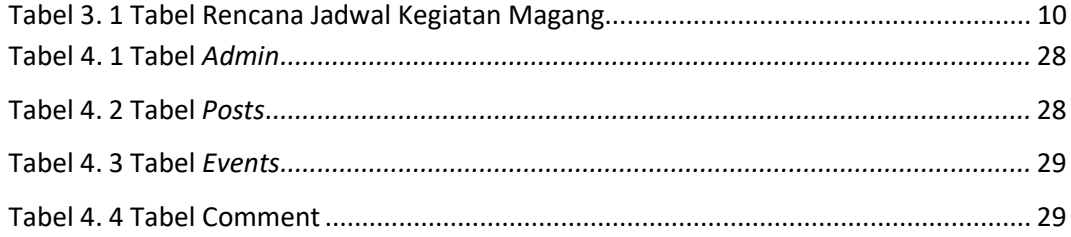

### **BAB I**

### **Pendahuluan**

#### <span id="page-8-1"></span><span id="page-8-0"></span>**A. Latar Belakang**

Perkembangan teknologi informasi yang demikian pesat memberikan dampak pada perubahan layanan organisasi ataupun instansi pemerintah. Saat ini layanan kepada pengguna dapat dilakukan secara *online* contohnya yaitu instansi pemerintah dapat memberikan layanan seperti informasi kepada masyarakat ataupun pengurusan perizinan secara *online*. Faktor pendukung yang mendorong pengguna melakukan akses internet adalah *website*. *Website* dapat menyajikan informasi lebih cepat kepada pengguna tanpa harus melalui media cetak terlebih dahulu. Persepsi suatu media dipengaruhi oleh pengalaman pengguna yang diperoleh oleh pengguna *website* yang dikunjungi. Mengukur kualitas *website* merupakan suatu hal yang penting karena sangat berpengaruh terhadap loyalitas pengguna. *Website* harus memberikan informasi yang luas, dengan format yang mudah dipahami, navigasi dirancang dengan baik dan kemudahan akses sangat penting untuk *website* yang efektif.

*Website* atau situs *online* adalah kumpulan halaman yang menampilkan data teks, data gambar diam atau gerak, data animasi, suara, video, dan atau gabungan dari semuanya, baik yang bersifat statis maupun dinamis yang masingmasing dihubungan dengan jaringan-jaringan halaman. Bersifat statis yang artinya jika *website* berisi informasi yang tetap atau tidak berubah, serta berjalan searah hanya dari pemilik atau pengelola *website*. Bersifat dinamis apabila informasi yang ada berubah-ubah dan berjalan interaktif, yaitu dari pengelola *website* dan pengguna *website*

*Website* Pemerintah Daerah merupakan salah satu strategi di dalam melaksanakan pengembangan *e-government* secara sistematik melalui tahapan yang realistik dan terukur. Pembuatan *website* pemerintah memiliki tujuan agar masyarakat daerah tersebut dapat dengan mudah mendapat akses kepada pemerintah daerahnya.

1

Salah satu bentuk penerapan *website* pemerintah kabupaten Sleman ialah Pemerintah daerah kabupaten Sleman telah membuat *website* [www.slemankab.go.id](http://www.slemankab.go.id/) yang mana saat ini kontennya dikelola oleh Dinas Komunikasi dan Informasi (DISKOMINFO). *Website* slemankab.go.id berisi tentang Profil , Visi dan Misi kabupaten Sleman, Arti dan lambang, geografis, sejarah Sleman, informasi umum dan sebagiannya. Namun masih terdapat kekurangan dalam tampilan website Kabupaten Sleman tersebut, sepertitampilan yang terkesan ketinggalan zaman dan rumit sehingga dapat membingungkan pengguna.

Dari uraian di atas, maka dipertimbangkan untuk membangun sebuah rancangan baru *website* Pemerintah Daerah Kabupaten Sleman. Dengan adanya rancangan baru *website* tersebut diharapkan mempunyai kualitas tinggi, mudah di dalam pengaksesan, dan insklusif, serta menampilkan citra yang berkaitan dengan kegiatan Pemerintah Daerah Kabupaten Sleman.

#### <span id="page-9-0"></span>**B. Identifikasi Masalah**

Berdasarkan latar belakang yang telah dipaparkan di atas, maka identifikasi masalah yang telah diidentifikasi yaitu sebagai berikut:

1. Kualitas *website* [www.slemankab.go.id](http://www.slemankab.go.id/) pada saat ini yang kurang menarik dan membingungkan di mata publik.

#### <span id="page-9-1"></span>**C. Batasan Masalah**

Berdasarkan permasalahan yang ada, maka batasan masalah yang ditentukan pada penelitian ini adalah:

- 1. Target pengguna adalah masyarakat khususnya di daerah Kabupaten Sleman.
- 2. *Website* digunakan untuk memperoleh akses kepada informasi dan layanan Pemerintah Daerah.
- 3. Perancangan sistem mencakup analisis dan *front end* sistem.

### <span id="page-9-2"></span>**D. Rumusan Masalah**

Berdasarkan permasalahan yang ada, maka rumusan masalah yang ditentukan pada penelitian ini yaitu bagaimana melakukan perancangan *website* Kabupaten Sleman yang menarik dan mudah digunakan agar masyarakat dapat dengan mudah memperoleh akses kepada informasi dan layanan Pemerintah Daerah menggunakan *CMS WordPress*.

#### <span id="page-10-0"></span>**E. Tujuan Praktik Magang**

Adapun tujuan dari pelaksanaan magang di Dinas Komunikasi dan Informatika Sleman yaitu:

- 1. Perancangan *website* Kabupaten Sleman sesuai dengan kebutuhan masyarakat.
- 2. Mengimplementasikan teori yang dipelajari di bangku perkuliahan di dunia kerja.

#### <span id="page-10-1"></span>**F. Manfaat Praktik Magang**

Manfaat yang didapatkan dari pelaksanaanmagang di DISKOMINFO yaitu:

- 1. Bagi Mahasiswa, memperoleh pengalaman kerja dengan terjun secara langsung didunia kerja dan dapat mengimplementasikan teori yang didapatkan bangku kuliah.
- 2. Bagi instansi, dengan adanya pengembangan serta penerapan *website* diharapkan bisa menginformasikan kepada masyarakat tentang apa saja visi misi pemerintahan hingga tugas-tugas pemerintahan.

### **BAB II**

#### **Gambaran Instansi**

#### <span id="page-11-1"></span><span id="page-11-0"></span>**A. Umum**

1. Identitas Instansi

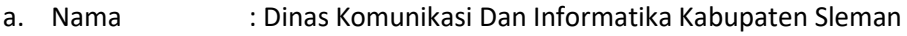

- b. Alamat : Jl. Parasamya (Komplek Kantor Bupati Sleman) Beran, Tridadi, Sleman, Yogyakarta 55511
- c. No. telepon : 0274-868405
- d. *Homepage* : https://kominfo.slemankab.go.id/
- e. Sejarah : Dinas Komunikasi dan Informatika (DISKOMINFO) Kabupaten Sleman merupakan organisasi perangkat daerah hasil penataan kelembagaan pada tahun 2016 dan baru beroperasi sejak 3 Januari 2017. DISKOMINFO dibentuk berdasarkan Peraturan Daerah Kabupaten Sleman nomor 11 Tahun 2016 tentang Pembentukan dan Susunan Perangkat Daerah Kabupaten Sleman. Sedangkan kedudukan, susunan organisasi, tugas dan fungsi serta tata kerja perangkat daerah diatur dengan Peraturan Bupati Sleman No 55.18 Tahun 2021 (lebih lanjut lihat Menu Dasar Hukum). DISKOMINFO merupakan penggabungan urusan komunikasi dan informatika (yang sebelumya digabung di Dinas Perhubungan, Komunikasi dan Informatika) urusan data statistik (yang sebelumnya kewenangan ada di Badan Perencanaan Pembangunan Daerah) dan sebagian urusan kehumasan (yang sebelumnya ada di Sekretariat Daerah).
- 2. Visi dan Misi
	- a. Visi

Terwujudnya Sleman Sebagai Rumah Bersama Yang Cerdas, Sejahtera, Berdaya Saing, Menghargai Perbedaan dan Memiliki Jiwa Gotong Royong

- b. Misi
	- Menciptakan tata kelola pemerintahan yang baik dengan dukungan teknologi untuk meningkatkan kualitas pelayanan kepada masyarakat.
	- Meningkatkan kualitas sumber daya manusia melalui pelayanan pendidikan dan kesehatan yang berkualitas dan terjangkau.
	- Membangun perekonomian yang kreatif dan inovatif untuk meningkatkan kesejahteraan.
	- Meningkatkan ketahanan masyarakat dalam menghadapi berbagai macam ancaman dan bencana.
	- Membangun sarana dan prasarana yang memadai untuk mendukung terwujudnya kabupaten cerdas.
	- Menguatkan budaya masyarakat yang saling menghargai dan jiwa gotong royong.

#### <span id="page-13-0"></span>**B. Struktur Organisasi Di tempat Magang**

Struktur organisasi di Dinas Komunikasi dan Informatika Kabupaten Sleman dapat dilihat pada gambar 2.1.

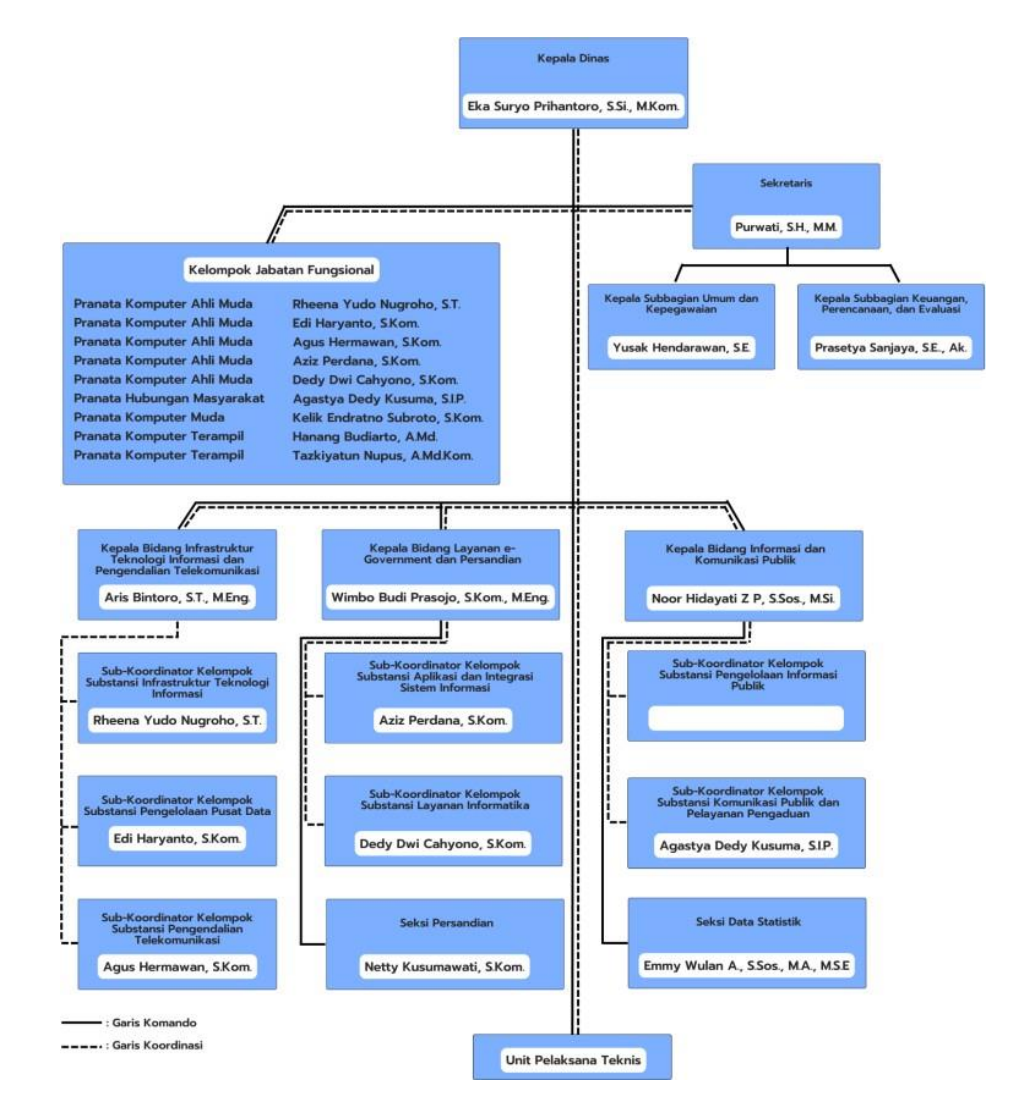

Gambar 2. 1 Struktur Organisasi Perusahaan

<span id="page-13-1"></span>Sesuai Peraturan Bupati Sleman No 55.18 Tahun 2021 Tentang Kedudukan, Susunan Organisasi, Tugas Dan Fungsi, Serta Tata Kerja Dinas Komunikasi dan Informatika maka susunan organisasi DISKOMINFO sebagai berikut:

1. Kepala Dinas

- 2. Sekretariat
	- Subbagian Umum dan Kepegawaian
	- Subbagian Keuangan, Perencanaan dan Evaluasi

3. Bidang Infrastruktur Teknologi Informasi dan Pengendalian Telekomunikasi

- Sub-Koordinator Kelompok Substansi Infrastruktur Teknologi Informasi
- Sub-Koordinator Kelompok Substansi Pengelolaan Pusat Data
- Sub-Koordinator Kelompok Substansi Pengendalian Telekomunikasi
- 4. Bidang Layanan e-Government dan Persandian
	- Sub-Koordinator Kelompok Substansi Aplikasi dan Integrasi Sistem Informasi
	- Sub-Koordinator Kelompok Substansi Layanan Informatika
	- Seksi Persandian
- 5. Bidang Informasi dan Komunikasi Publik
	- Sub-Koordinator Kelompok Substansi Pengelolaan Informasi Publik
	- Sub-Koordinator Kelompok Substansi Komunikasi Publik dan Pelayanan Pengaduan
	- Seksi Data Statistik
- 6. Kelompok Jabatan Fungsional

#### <span id="page-14-0"></span>**C. Sumber Daya Manusia dan Sumber Daya Fisik**

- 1. Sumber Daya Manusia : Sumber Daya Manusia Dinas Komunikasi dan Informatika Sleman per Januari 2021 sebanyak 89 pegawai yang terdiri dari PNS 38 orang dan NonPNS 51 orang.
- 2. Sumber Daya Fisik : Meja, Kursi, Stop Kontak, TV Digital, Proyektor, Komputer, Printer, Kabel LAN, Internet, Alat Tulis, AC, Dispenser, Lemari, Ruang Tunggu, Parkiran, Musholla, Toilet, Pantry, Ruang Makan, Ruang Meeting, dll.
- <span id="page-14-1"></span>**D. Proses Bisnis**

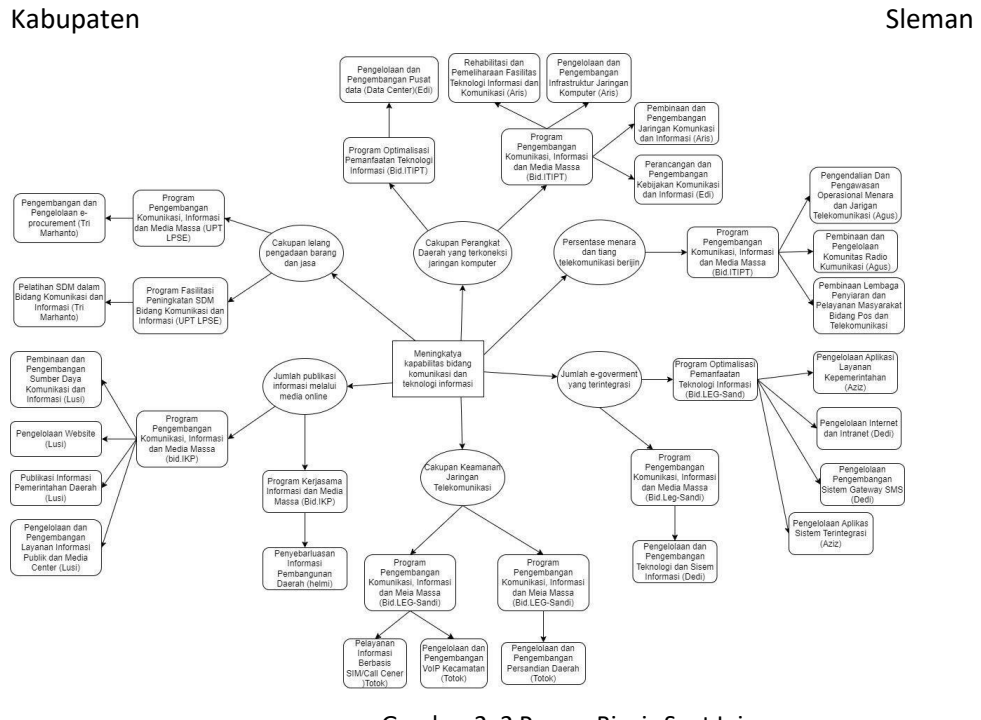

## Berikut proses bisnis saat ini yang berlangsung di DISKOMINFO

Gambar 2. 2 Proses Bisnis Saat Ini

<span id="page-15-0"></span>Pada gambar 2.2 di atas menjelaskan mengenai proses bisnis yang terjadi di DISKOMINFO Kabupaten Sleman.

### **BAB III**

## **Tahapan Kegiatan Praktik Magang**

#### <span id="page-16-1"></span><span id="page-16-0"></span>**A. Lokasi Praktik Magang, Alamat, Kontak**

1. Nama Instansi : Dinas Komunikasi Dan Informatika Kabupaten

Sleman

2. Alamat Instansi : JI Parasamya (Komplek Kantor Bupati Sleman)

Beran, Tridadi, Sleman, Yogyakarta 55511

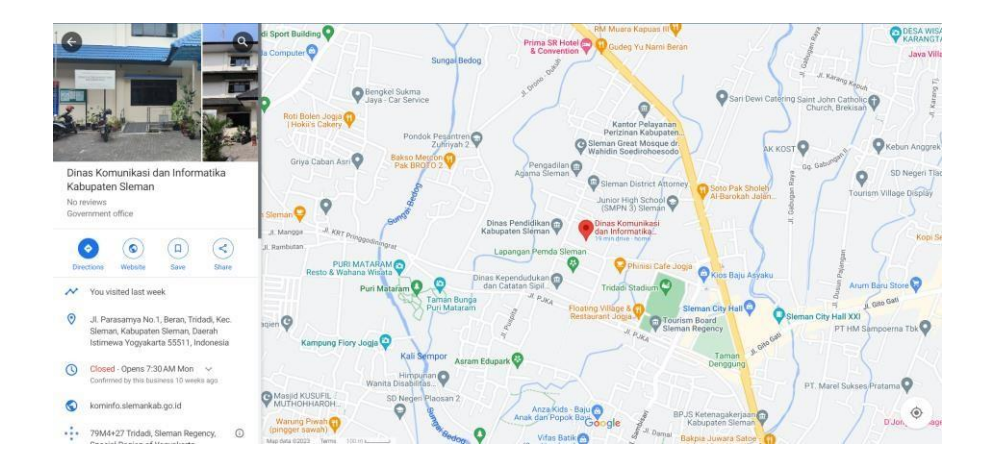

Gambar 3.1 Peta Alamat Dinas Komunikasi dan Informatika Kabupaten Sleman

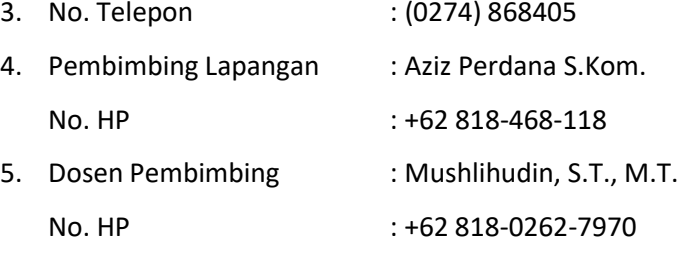

#### <span id="page-16-2"></span>**B. Rencana Observasi**

- 1. Nama Instansi : Dinas Komunikasi Dan Informatika Kabupaten Sleman
- 2. Proses Observasi : Mahasiswa melakukan magang mandiri dengan datang langsung ke instansi, kemudian melakukan observasi serta diskusi

terkait dengan aktivitas/kegiatan yang terjadi di dalam perusahaan. Sehingga berdasarkan observasi tersebut ditemukan sebuah permasalahan yang terjadi.

- 3. Metode Observasi:
	- Pengumpulan data dilakukan dengan diskusi serta konsultasi kepada pembimbing lapangan.
	- Pengumpulan data dilakukan dengan metode *Internet searching* atau teknik pengumpulan data melalui bantuan teknologi yang berupa alat / mesin pencari di internet di mana segala informasi dari berbagai era tersedia didalamnya.

### **C. Rancangan Jadwal Kegiatan Magang**

<span id="page-17-1"></span><span id="page-17-0"></span>

| <b>No</b>      | Kegiatan                                         |                                                | Minggu Pelaksanaan |   |   |   |      |   | <b>Realisasi</b> |          |     |
|----------------|--------------------------------------------------|------------------------------------------------|--------------------|---|---|---|------|---|------------------|----------|-----|
| ٠              |                                                  |                                                | $\mathbf{2}$       | 3 | 4 | 5 | 6    | 7 | 8                | Ya/Tidak | %   |
| 1              | Diskusi Awal & Pemberian Project                 |                                                |                    |   |   |   |      |   |                  | Ya       | 5%  |
| 2              | Penginstalan Wordpress, theme, dan<br>plugins    |                                                |                    |   |   |   |      |   |                  | Ya       | 20% |
| 3              | Review dan Implementasi plugin FAQ               | $\mathcal{C}^{\text{max}}_n$<br>$\mathbb{R}^3$ |                    |   |   |   |      |   |                  | Ya       | 10% |
| 4              | Perancangan Design Website dinas<br>yang dipilih |                                                |                    |   |   |   |      |   |                  | Ya       | 20% |
| 5              | Revisi Rancangan Design Website                  |                                                |                    |   |   |   |      |   |                  | Ya       | 10% |
| 6              | Perancangan Design Website<br>slemankab.go.id    |                                                |                    |   |   |   |      |   |                  | Ya       | 10% |
| $\overline{7}$ | Revisi Rancangan Tampilan                        |                                                |                    |   |   |   |      |   |                  | Ya       | 10% |
| 8              | Penutupan                                        |                                                |                    |   |   |   |      |   |                  | Ya       | 15% |
| Total          |                                                  |                                                |                    |   |   |   | 100% |   |                  |          |     |

Tabel 3. 1 Tabel Rencana Jadwal Kegiatan Magang

### **BAB IV**

### **Hasil Pelaksanaan Praktik Magang**

#### <span id="page-18-1"></span><span id="page-18-0"></span>**A. Hasil Observasi Magang**

1. Proses Bisnis

Proses bisnis yang diusulkan:

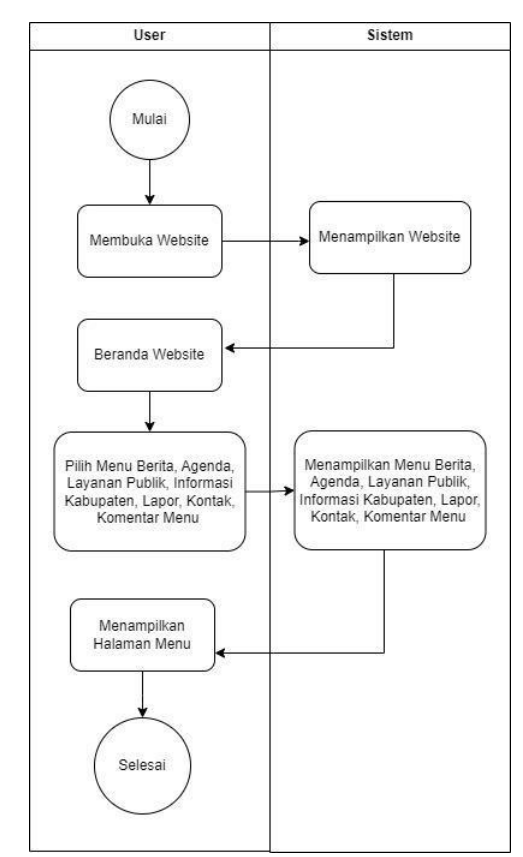

Gambar 4. 1 Proses Bisnis yang diusulkan

<span id="page-18-2"></span>Pada Gambar 4.1, menjelaskan bahwa pengunjung website masuk kedalam halaman website Kabupaten Sleman. Pertama pengunjung memasukkan kata kunci pencarian atau memasukkan URL website di pencarian browser. Setelah itu sistem *website* slemankab akan menampilkan beranda website Kabupaten Sleman yang didalam nya terdapat berbagai menu profil, layanan online, berita, agenda dan lain lain.

2. Rincian Pekerjaan

Pekerjaan yang dilakukan selama magang yaitu melakukan observasi dan diskusi terkait dengan sistem yang dibuat. Kemudian melakukan analisis kebutuhan terhadap sistem untuk admin dan *user*. Setelah itu Dengan Wordpress apakah Anda membuat Database Sendiri? Jelaskan langkah Anda dilakukan perancangan use *case diagram*, serta perancangan *database* menggunakan *phpMyAdmin*. Terakhir dilakukan pembuatan *front end* dari tampilan sistem yang dibangun dengan *cms wordpress*.

mengerjakan dengan perancangan dengan aplikasi apa dan di lokasi a. Hasil Rancangan *Website* Slemankab

mana hasil perancangan Anda disimpan (komputer atau hosting)?

Berikut ini adalah tampilan antarmuka untuk membuat hasil

rancangan dalam bentuk *website*, antara lain:

1) Halaman utama

Pada tampilan utama *website* akan menampilkan halaman yang sederhana namun modern. Terdapat juga *header website* yang akan mengecil jika di gulir ke bawah. Halaman utama dapat dilihat pada gambar 4.2.

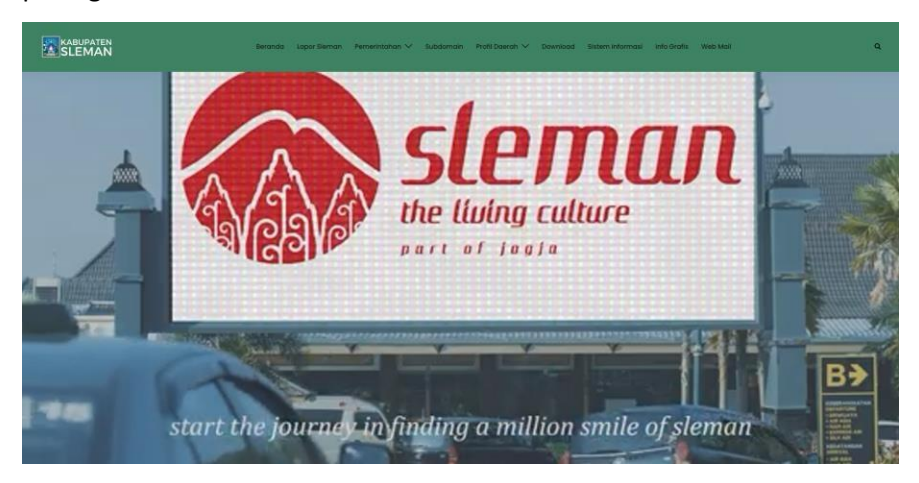

Gambar 4.2 Halaman utama

2) Tampilan Menu Interaktif

Tampilan menu interaktif terdapat di bawah tampilan pengumuman. Tampilan publikasi dapat dilihat dilihat pada gambar 4.3.

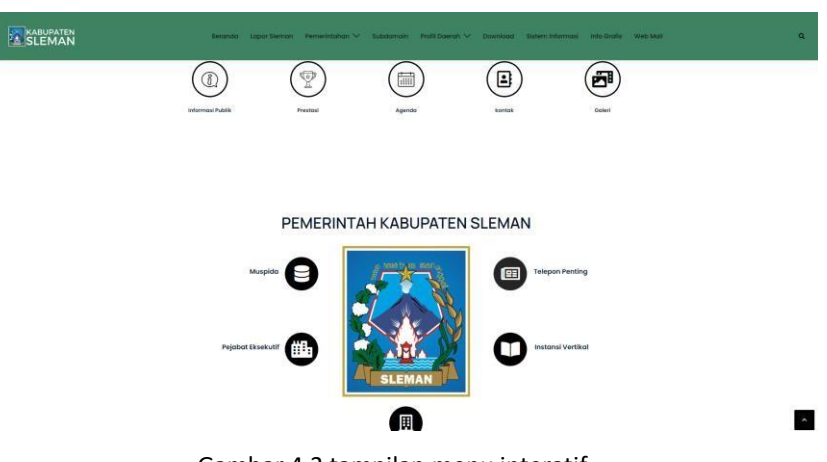

Gambar 4.3 tampilan menu interatif

3) Tampilan publikasi

Tampilan pimpinan terdapat di bawah tampilan menu interatif. Tampilan pimpinan dapat dilihat pada gambar 4.4.

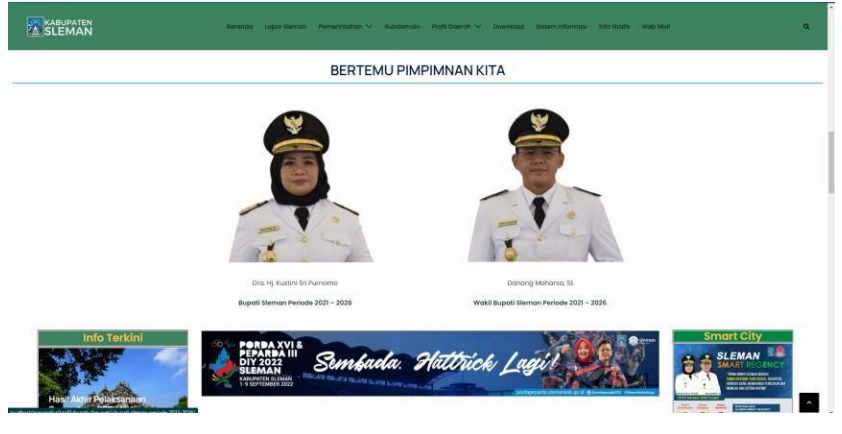

Gambar 4.4 tampilan pimpinan

4) Tampilan layanan publik online

Tampilan ini menampilkan layanan-layanan dari pemerintah daerah. Tampilan layanan publik online dapat dilihat pada gambar 4.5

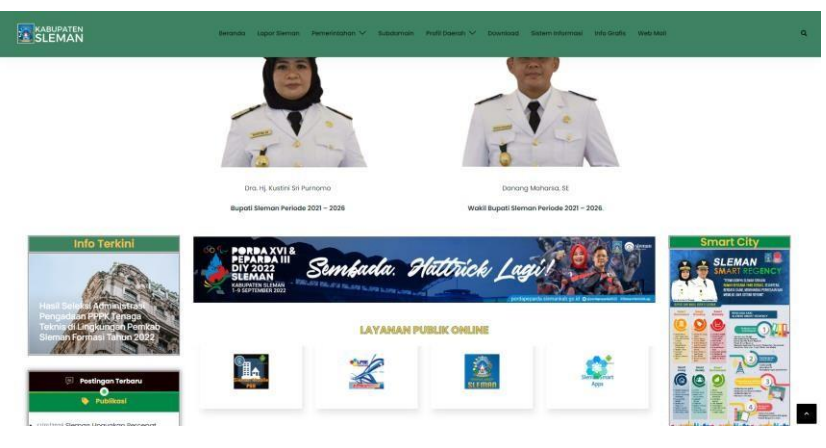

Gambar 4.5 tampilan layanan publik online

### 5) Tampilan berita

Tampilan berita terbaru ini dibuat agar ketika pengunjung mengunjungi *website* dapat mengetahui berita terbaru. Tampilan berita terbaru dapat dilihat pada gambar 4.6.

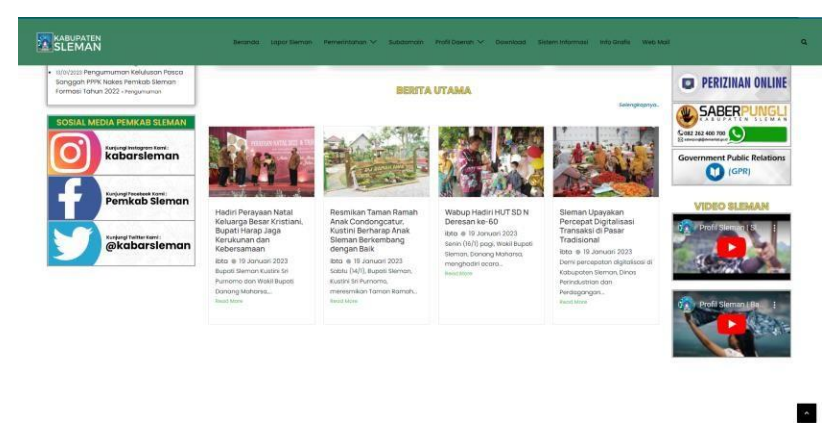

Gambar 4.6 tampilan berita

6) Tampilan galeri

Pada tampilan galeri ini akan menampilkan beberapa foto dari album. Tampilan galeri dapat dilihat pada gambar 4.7.

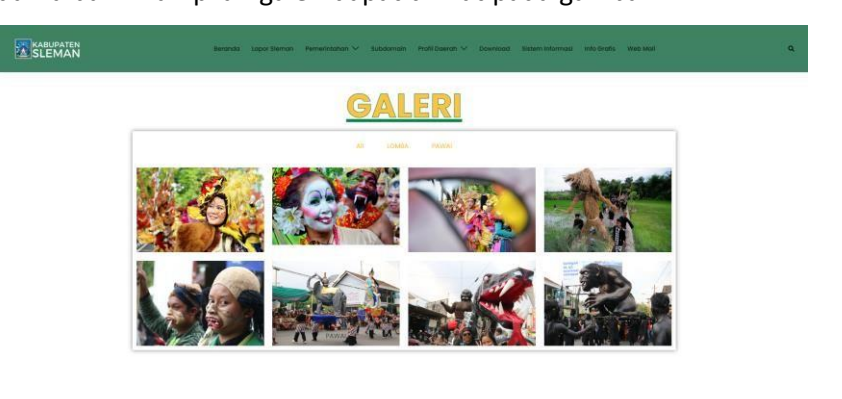

Gambar 4.7 tampilan galeri

 $\hat{\phantom{a}}$ 

7) Tampilan kuliner dan wisata

Tampilan ini menampilkan layanan-layanan dari pemerintah daerah. Tampilan layanan publik online dapat dilihat pada gambar 4.8.

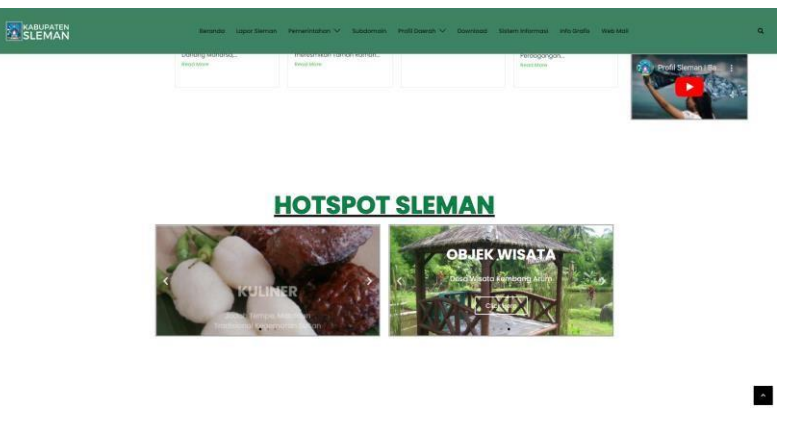

Gambar 4.8 tampilan kuliner dan wisata

8) Tampilan footer

Tampilan informasi kabupaten berada di bawah tampilan layanan publik online dan menyatu dengan footer *website*. Tampilan informasi kabupaten dapat dilihat pada gambar 4.9.

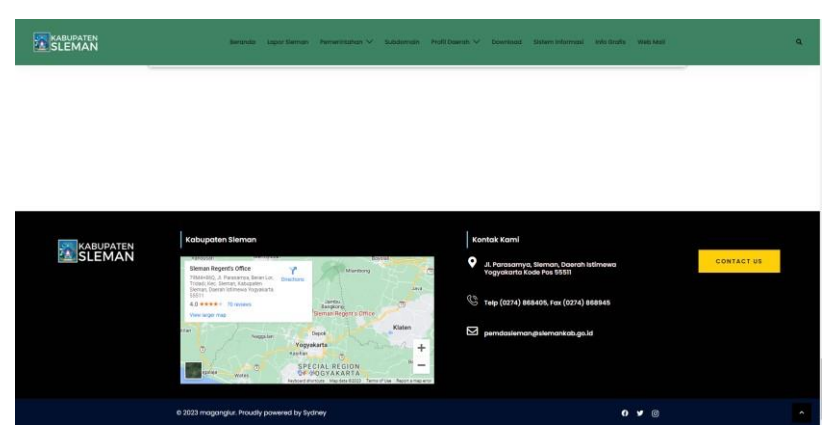

Gambar 4.9 tampilan footer

9) Halaman agenda

Halaman agenda menampilkan agenda atau kegiatan pemerintah. Tampilan halaman agenda dapat dilihat pada gambar 4.10.

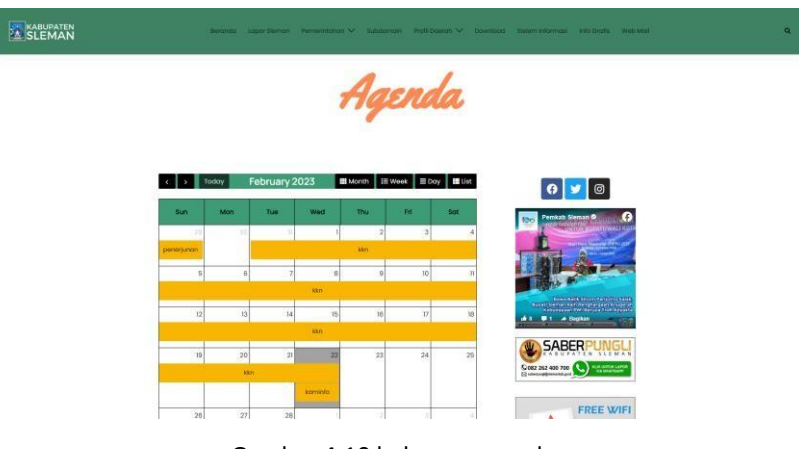

Gambar 4.10 halaman agenda

10) Halaman lapor sleman

Halaman lapor sleman untuk masyarakat yang ingin bertanya atau menyampaikan pendapatnya. Halaman lapor sleman dapat

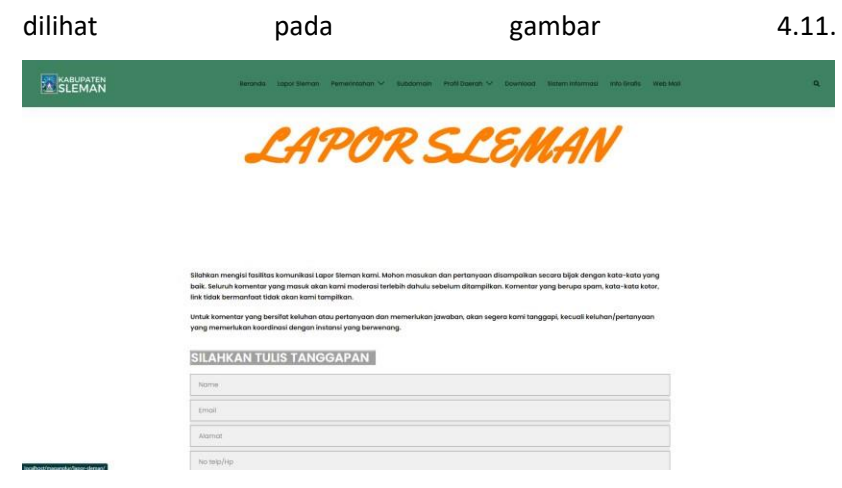

Gambar 4.11 halaman lapor sleman

11) Tampilan komentar

Tampilan komentar akan tampil di setiap *posts* yang dibuat admin. Tampilan komentar dapat dilihat pada gambar 4.12.

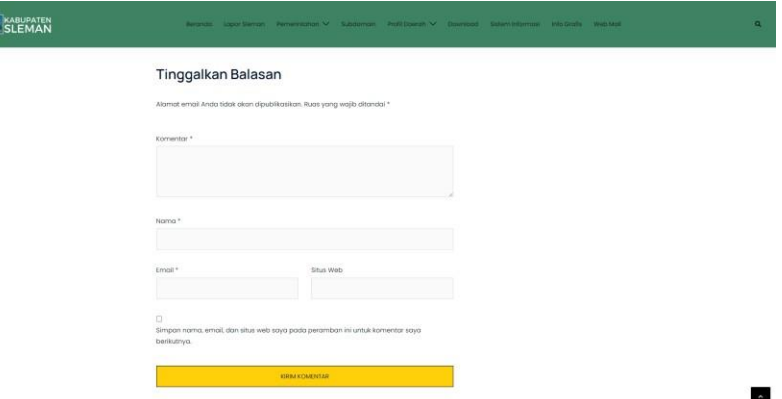

Gambar 4.12 tampilan komentar

12) Halaman login Admin

Seorang admin harus *login* terlebih dahulu ke dalam sistem agar dapat merubah, menghapus, dan menambahkan data. Halaman admin dapat dilihat pada gambar 4.13.

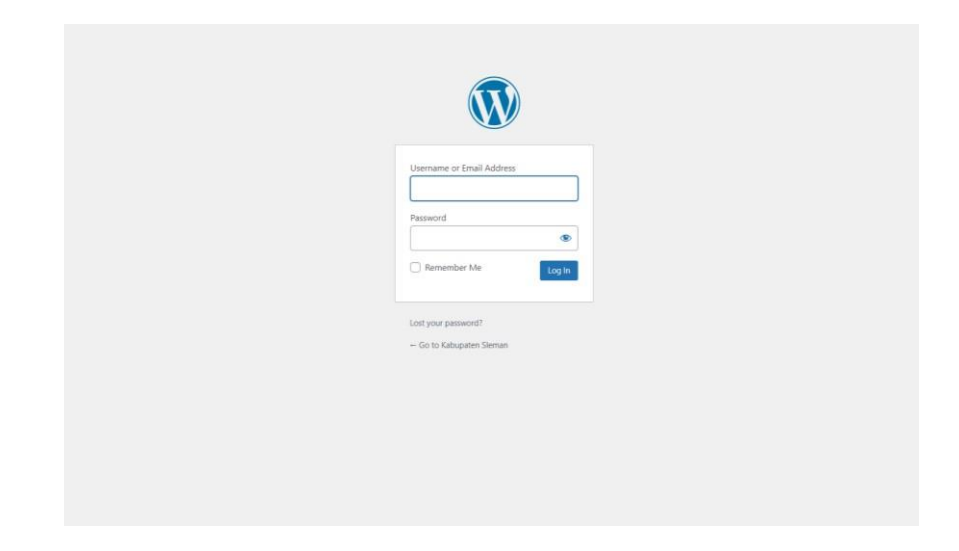

Gambar 4.13 Halaman *login* admin

13) Halaman *Dashboard* Admin

Dashboard adalah halaman tempat memulaimengelola *blog*. Halaman *dashboard* admin dapat dilihat pada gambar 4.14.

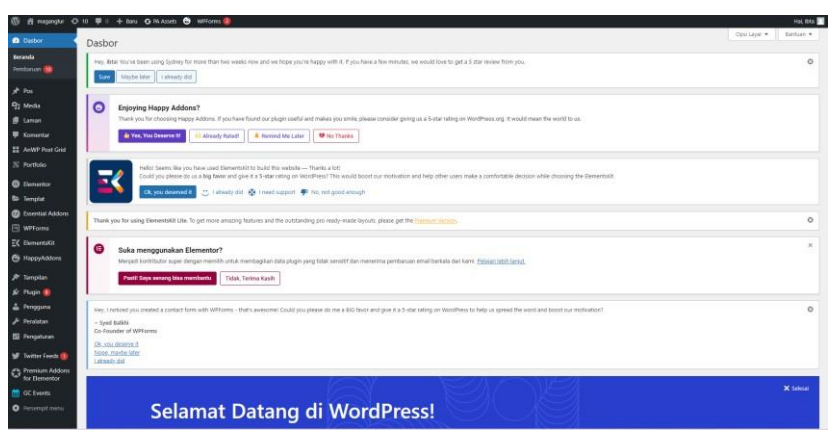

Gambar 4.14 Halaman *Dashboard* Admin

*14)* Halaman *Setting*

Tampilan halaman *settings* dapat dilihat pada gambar 4.15.

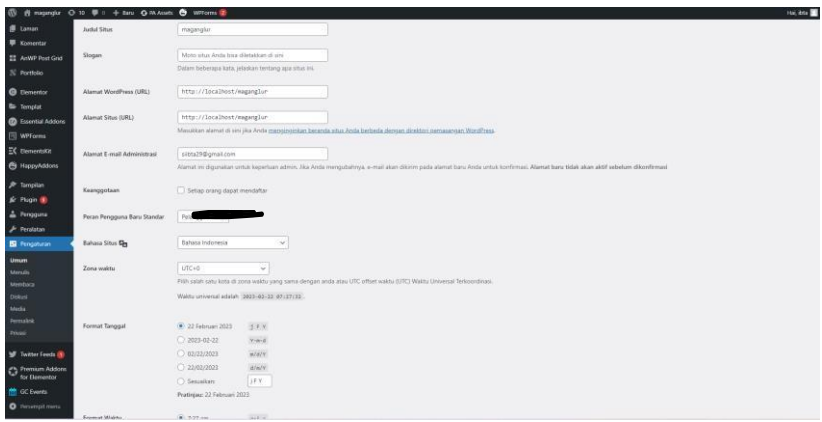

Gambar 4.15 Halaman *settings*

#### *15)* Halaman *posts*

Pada halaman *posts* dapat membuat posting seperti berita, pengumuman dan publikasi. Halaman *posts* dapat dilihat pada gambar 4.16.

| n<br>22 AvVAP Post Grid                                        | Sempa (12)   Telefi Terrill (12)<br>$\vee$ Tangkan<br>Semua tanggal V   Sakının Kategori V   Semua format V   Tarrig<br>Tindakan Maccal<br><b>C</b> Judal<br>Produk Domestik Regional Bruto<br><b>Ketimpangan Bionomi</b><br>Indaks Pembangunan Manusia Kab. Steman 2016                       | Persiis<br>itta:<br>lita. | Kategori<br>seto dirafta<br>info dirette | Tag<br>$\sim$<br>$\frac{1}{2} \left( \frac{1}{2} \right) \left( \frac{1}{2} \right)$ | ۰<br>面<br>$\sim$         | Tanggal<br>Talah Tarbit<br>2023/01/25 pului 12/28 am |
|----------------------------------------------------------------|----------------------------------------------------------------------------------------------------|---------------------------|------------------------------------------|--------------------------------------------------------------------------------------|--------------------------|------------------------------------------------------|
|                                                                |                                                                                                    |                           |                                          |                                                                                      |                          |                                                      |
|                                                                |                                                                                                    |                           |                                          |                                                                                      |                          |                                                      |
|                                                                |                                                                                                    |                           |                                          |                                                                                      |                          |                                                      |
|                                                                |                                                                                                    |                           |                                          |                                                                                      |                          | Talah Tartist<br>2023/01/23 pukul 12:26 am           |
|                                                                |                                                                                                    | itda                      | <b>MAp dirafis</b>                       | $\sim$                                                                               | -                        | Table Natist<br>2023/01/25 pulsil 1225 am            |
|                                                                |                                                                                                    | into                      | Siztem informati                         | $\sim$                                                                               | $\sim$                   | Telah Terbit<br>2023/01/22 pulsat 10:14 pm           |
|                                                                | [7] Sistem Informasi                                                                                                    | itta                      | Sistem informasi                         |                                                                                      | -                        | <b>Jelah Swist</b><br>2023/01/22 trukul ft-44 pm     |
| <b>Experient Actions</b>                                       | Prestasi Sleman 2018                                                                                                    | itt s                     | prestes                                  | $\sim$                                                                               | $\sim$                   | Telah Terba<br>2023/01/22 mikil 8:37 pm              |
|                                                                | C <a "http:="" -="" 19686="" het="" jaminan-kesehatan-capal-95-skman-raih-<br="" www.skmarkab.go.id="">penghargaan uhc.skn"&gt;Jarrinan Kesehatan Capai 95%, Sieman Raili Penghargaan UHC</a><br>Sunting   Edit Capat   Tong Satypah   Lifest   Eli Duplicator   IAI Duplicate   Haccov Clonic | <b>REA</b>                | <b>DOMESTIC</b>                          | $\sim$                                                                               | $\sim$                   | Tolsh Torbit<br>2023/01/22 pulsit 836 pm             |
| <b>El HappyMidons</b><br>$\sqrt{2}$                            | <a "http:="" 19702="" firef:="" sleman-rails-penghargaan-anagerah-<br="" www.slemaricab.go.id="">kearsipan sim"&gt;Sleman Raih Penghargaan Anugerah Kearsipan</a>                                                                                                    | lista.                    | prestasi                                 |                                                                                      | ÷                        | Telah Terbit<br>2025/01/22 pulul 8:33 pm             |
|                                                                | Hadhi Perayaan Natal Keluarga Besar Kristiani, Bupati Harap Jaga Kenaluruan dan<br>Kebersamaan                                                                                                    | inta.                     | botts                                    | $\sim$                                                                               | $\sim$                   | Telah Terbit<br>2023/01/19 pukut 1:40 pm             |
|                                                                | Reemikan Taman Kamah Anak Condongcatur, Kustini Berharap Anak Sieman Berkenthang<br>densan Bak                                                                                                    | <b>ISSA</b>               | <b>Darita</b>                            | $\frac{1}{2}$                                                                        | $\sim$                   | Telefi Torti it<br>2025/01/19 pukul 1:55 pm          |
| <b>J</b> Taitter Foods<br>Fig. Premium Addone<br>for Elementor | Walso Hadiri HUT SD N Deresan ke-60                                                                                                    | itra                      | <b>Donta</b>                             | $\sim$                                                                               | $\sim$                   | Telah Terbit<br>2023/01/19 miled 7:20 pm             |
|                                                                | Sleman Upayakan Percepat Digitalisasi Transaksi di Pasar Tradhisesal                                                                                                    | itta                      | birità.                                  | -                                                                                    | $\overline{\phantom{a}}$ | Telah Terbit<br>2023/01/19 mikil 1:10 pm             |

Gambar 4.16 Halaman *posts*

### *16)* Halaman *theme*

Dalam pembuatan rancang bangun website penulis menggunakan tema astra. *astra theme* salah satu tema *WordPress* yang dikembangkan oleh Brainstorm Force. Halaman *theme* dapat dilihat pada gambar 4.17.

| <i>A mightle</i> O to U i + tay O MAssis <sup>(9</sup> witters 2)<br><b>ACCEPTANCE</b> |                                                                                                    |          |
|----------------------------------------------------------------------------------------|----------------------------------------------------------------------------------------------------|----------|
| 22 AdWP Post Grid                                                                      |                                                                                                    |          |
| <b>SC</b> Portfolio<br>ë                                                               | ×                                                                                                    | $\times$ |
| <b>O</b> tlementor                                                                     |                                                                                                    |          |
| <b>fts</b> Templat                                                                     | Terma Aktif<br><b>N SYDNEY</b><br>How the force had banks Collet G.                                                                                                    |          |
| <b>ED Essential Addons</b>                                                             | Svdney www.z.tz                                                                                                    |          |
| R WFForms                                                                              | Oleh athemes                                                                                                    |          |
| EC Demental                                                                            |                                                                                                    |          |
| <b>E</b> Happyhasons                                                                   | <b>Build your website</b><br>Tersedia Pembaruan                                                                                                    |          |
|                                                                                        | with Sydney                                                                                                    |          |
| P Tampian                                                                              | Tersedia versi lasru dari Sydney. Tampilkan ringian yenit 2,18 atau perbanal<br>sekiesing.                                                                                                    |          |
| Tema (B)                                                                               | Nothi career institi regulated than 1 percent magnitude industrial interest<br>chain since stagests executation to expect attack-                                                                                                    |          |
| Thema Dashboard                                                                        | Aktyban perdukuan otomato                                                                                                    |          |
| Smisher<br>Starter Sites                                                               | <b>USED UNK</b><br><b>BELIEVE</b>                                                                                                    |          |
| Widget                                                                                 | Sydney is a powerful business theme that provides a fast way for companies or<br>freelancers to create an avesome online presence. As well as being fully                                                                                                    |          |
| <b>Manu</b>                                                                            | compatible with Elementor, Sydney brings plenty of customization possibilities                                                                                                    |          |
| Take I                                                                                 | like access to all Google Fonts, full color control, layout control, logo upload, full<br>screen slider, header image, sticky navigation and much more. Also, Sydney                                                                                                    |          |
| Litter belating                                                                        | provides all the construction blocks you need to rapidly create an engaging<br><b>Mark Jackson</b><br><b>Report Follows</b>                                                                                                    |          |
| Editor Berkas Toma                                                                     | front page. Looking for a quick start with Sydney? With just a few clicks you can.<br>Lower brunt data to artist.<br>Longitz Green Gold All and<br>Least least duty at least.                                                                                             |          |
| & Plugin #                                                                             | import one of our existing demos (https://athemes.com/sydney-demos/)<br>the R. An artistical school power<br>Mich.) The president lessons recognized<br>consideration adaptacing and, all and<br><b>BRUCAWIN PRO</b><br>larget, hat Kyo Inter.<br><b>FARAL Active red</b> |          |
| - Pengguna                                                                             |                                                                                                    |          |
| <b><i>P</i></b> Persistan                                                              | Tagy, Dua Kolore, Bilah Sini Kanan, Style Penyumbing Slok; Warna Tersuai, Latar Belakang<br>Terozal, Tasak Ternasi, custom-menu, Gambar Andalan, Tulisan Tetap, Opio Terro, Ihreaded-                                                                                     |          |
| <b>BI</b> Perigaturan                                                                  | comments, translation ready.                                                                                                    |          |
| <b>W</b> Twitter Feeds                                                                 |                                                                                                    |          |
| Premium Addors<br>for Elementor                                                        |                                                                                                    |          |
| <b>fft</b> GC Events                                                                   | Theme Dashboard   Starter Shes   Widget   Menu   Tack   Latar believing<br>Sepasitan                                                                                                    |          |
| O Persengit menu                                                                       |                                                                                                    |          |

Gambar 4.17 Halaman *theme*

### *17)* Halaman *plugins*

Halaman *plugins* ini berisi macam-macam *plugins* yang digunakan dalam pembuatan rancang bangun website kabupaten sleman. Halaman *plugins* dapat dilihat pada gambar 4.18

| m                                                                       |                               | # monda O 10 ₩ 0 + tay O MAuts <sup>●</sup> WTom ●                                                                                                  |                                                                                                    | <b>IN 244 E</b>                 |
|-------------------------------------------------------------------------|-------------------------------|----------------------------------------------------------------------------------------------------|----------------------------------------------------------------------------------------------------|---------------------------------|
| <b>D</b> Dasbor                                                         |                               | Semua (14)   Aimf (12)   Nonsicht (2)   Teneda Pendanuan (8)   Pendanuan Internatio Dinonalizi San (14)                                             |                                                                                                    | Mencari phagin yang terinstal   |
| $P$ Pos                                                                 |                               | Tindakan Massal<br>w. Terrelon                                                                                                    |                                                                                                    | 14,240                          |
|                                                                         |                               |                                                                                                    | Deskrips                                                                                                    | <b>Pembarasn Otomatis</b>       |
| <sup>Q</sup> : Media<br><b>E</b> Lange                                  | <b>Purches</b><br>Taylor Sara | m                                                                                                    | Digunakan oleh jutaan orang Jüsunat sangat mungkin adalah cara terbaik di dunia untuk melindungi blog Andal dari igam. Membuah intu Anda terbutungi birbitan saat Anda telur<br>Untuk memulai aktifkan plugat Akstrset dan kemudian buka halaman Pengaturan Akstrset Anda untuk mengatur kunci API Anda. | Aktifican percharium atomato:   |
| <b>Expression</b>                                                       |                               |                                                                                                    | Very \$831 Oleh Automattic I Tempilisan dinoan                                                                                                    |                                 |
| 22 AnWP Post Grid.                                                      |                               | C Terreda versitariz dari Arti-Span-Akronet, Tampilgan ringan versi 1.0.2 atau perbanai sekarana.                                                   |                                                                                                    |                                 |
| 32 Portfolio<br><b>B</b> Elementor                                      |                               | AnWP Post Grid and Post Carousel Slider for Bementon<br>Group and Brazil                                                                            | Saily create awarene post grids and post carousel disters. Different widget types, powerful filters, "load more" button and many customizable options.<br>Was 1.001 Olah Andrei Stretcov   Tampikan micon   Changelog   Premium Wision                                                                   | Aktifice perthasian plomate.    |
| <b>Temple</b><br><b>B</b> Essential Addomi                              |                               | aThemes Starter Sites<br>handy globilizer                                                                                                    | Starter Sites for Sodney, Botiga and Akt<br>Versi 1.0.211 Oleh aliherrek I Tengelken mozien                                                                                                    | aktrikan pembaruan obarratis    |
| R WForms<br>EX Elementsky<br><b>Bill HappyAddorm</b>                    |                               | Custom Twitter Feeds<br>7607-sittRan   Pengaluran                                                                                                   | Customizable Twitter feeds for your vestisite<br>Versi 2.0.0   Olah Smash Ealizon   Tampillian rincian                                                                                                    | Abblico perducum otonulis       |
| P Torrolan                                                              |                               | O Teneda versibetu dari Custom Teithe Feeds, <u>Tenoikan motes vers 20.5</u> stau perbanu rekanno.                                                  |                                                                                                    |                                 |
| & Pugn. I                                                               | с                             | Elementor<br>Peripeluran 1 Non-aktifican                                                                                                    | Rembuat Shus web Elementor memiliki semuanyai seret dan lepas pembuat halaman, desain piksel sengumai, pengeditan nesponsif selular, dan banyak tagi, Mulai sekarangr<br>Versi 3.10.1   Oleh Elementor.com   Tampilkan rincian   Dokumen dan FAQ   Video Tutorial                                        | Aktifican peridiaruan otomatis. |
| <b>Plugin Terpenang</b><br><b>Tenturi Eary</b><br>Editor thinks than to |                               | C Teseda vesi baru dali Bamantor, Tampillan impaniero 2.11.1 alla perbani sebasno                                                                   |                                                                                                    |                                 |
| <b>E</b> Fengasna<br><b>P Persistan</b>                                 |                               | 67 Perhatian, Harap buat cadangan sebelum meningkatkan!<br>memutathism, dan pastikan Anda terlebih dahulu memperbarui dalam instalasi situs staging | Pembanyan bebaru mencakyo beberasa pendudun substansid di berbagai awa plugin. Kami sangat menyerankan Anda mempatkontan situs Anda sabalum                                                                                                    |                                 |
| <b>SI Pergaturan</b><br><b>W</b> Twitter Foods III                      |                               | terbaru dan kompatibal sebelum memperbarui Elementor                                                                                                | 4 Perinantan Kompatibilitas - Jeberapa pilapin yang Ande gunakan belum dius dengan versi terbaru Demember (S.11.1). Untuk menghindan mesalah partikan semuanya                                                                                                    |                                 |
| The Premium Addons<br>for Elementor                                     |                               | <b>Mugin</b>                                                                                                    | <b>Okal hingga versi Elementor</b>                                                                                                    |                                 |
| <b>M</b> GC Everts                                                      |                               | Arwith Post Grid and Post Carousel Slider for Elementor<br><b>Türnantor</b> Pro                                                                     | 38<br>3.7D                                                                                                    |                                 |
| iscallostiniagenche/equipmeniagenchange                                 |                               | <b>Projectial Address for Flementor</b>                                                                                                    | 3.0.2                                                                                                    |                                 |

Gambar 4.18 Halaman *plugins*

18) Halaman *Manage Users* Admin

Halaman *manage users admin* dapat dilihat pada gambar

|                                   | 6 B mapmater O 10 単 0 + ties O WAtters O Witches B             |                          |                    |               | <b>Slat ibns</b> |
|-----------------------------------|----------------------------------------------------------------|--------------------------|--------------------|---------------|------------------|
| <b>B</b> Dasbor                   | Pengguna Tantah Baru                                           |                          |                    | Opsi Link *   | Santuari ·       |
| $*$ Pos                           | Seman (1)   Administrator (1)                                  |                          |                    |               | Carl Fergguns    |
| <sup>2</sup> / <sub>2</sub> Media | $\sim$ Terapian<br>Ubah peran menjadi<br>Tindakan Massal       | $\nu$ Libah              |                    |               | 1 here           |
| <b>III</b> taman                  | Nama Pengguna                                                  | Name                     | <b>Email</b>       | Peranan       | $p_{01}$         |
| <b>E</b> Komentar                 | $\Box$ $\Box$ me                                               | $\overline{\phantom{a}}$ | sitta?i@griail.com | Administrator | 12.              |
| <b>22 ArrWP Post Grid</b>         |                                                                |                          |                    |               |                  |
| N. Portfolio                      | Nama Pengguna                                                  | Nama                     | Email.             | Paranan       | Pos.             |
| <b>O</b> Dementor                 | Ubah peran merjadi.<br>Tindakan Massal<br>$\sqrt{ }$ Tarapitan | $v$ than                 |                    |               | 1 item           |
| <b>E</b> Terrolet                 |                                                                |                          |                    |               |                  |
| <b>B</b> Essential Addons         |                                                                |                          |                    |               |                  |
| El WPForms                        |                                                                |                          |                    |               |                  |
| EC ElementaGt                     |                                                                |                          |                    |               |                  |
| <b>E</b> HappyAddons              |                                                                |                          |                    |               |                  |
| P Tampilan                        |                                                                |                          |                    |               |                  |
| Sr Plugin (B)                     |                                                                |                          |                    |               |                  |
| Pergguna                          |                                                                |                          |                    |               |                  |
| <b>Semia Pengguna</b>             |                                                                |                          |                    |               |                  |
| <b>Tambah basic</b>               |                                                                |                          |                    |               |                  |
| <b>Posts</b>                      |                                                                |                          |                    |               |                  |
| <b>F</b> Perstatan                |                                                                |                          |                    |               |                  |
| <b>ISI</b> Pengaturan             |                                                                |                          |                    |               |                  |
| <b>W</b> Twitter Feeds            |                                                                |                          |                    |               |                  |
| <sup>2</sup> Premium Addons       |                                                                |                          |                    |               |                  |
| <b>M</b> GC Events                |                                                                |                          |                    |               |                  |
| O Promptmeru                      |                                                                |                          |                    |               |                  |

Gambar 4.19 Halaman *Manage Users* Admin

19) Halaman *Profile* Admin

4.19.

Halaman profil admin dapat dilihat pada gambar 4.20.

|                                              | 图 H migright O 10 单 c + timi O IN Allisti O INTOrms 2 |                                                                           |                                   |                | Hal into I |
|----------------------------------------------|-------------------------------------------------------|---------------------------------------------------------------------------|-----------------------------------|----------------|------------|
| <b><i>B Dathor</i></b>                       | Opsi Personal                                         |                                                                           |                                   |                |            |
| $P$ Pos                                      | <b>Persyanting Visual</b>                             | Nonaktitkan penyunting visual ketika menulis.                             |                                   |                |            |
| <sup>2</sup> 2 Media                         |                                                       |                                                                           |                                   |                |            |
| <b>B</b> Laman                               | Persyonot Syntax                                      | Afattisen prenorrot sintales want memporiting lizide                      |                                   |                |            |
| <b>E</b> Komentar                            | Skema Warna Adrren                                    | $6$ And                                                                   | C Terang                          | C Modern       | C Bru      |
| <b>II</b> AnW Post Grid                      |                                                       |                                                                           |                                   |                |            |
| 30 Portfolio                                 |                                                       | C Kopi                                                                    | O Bosplasma                       | C Tengah Matam | C Samulara |
| <b>B</b> Demettor                            |                                                       |                                                                           |                                   |                |            |
| <b>E</b> Templat                             |                                                       | $C$ Fajar                                                                 |                                   |                |            |
| <b>C</b> Extensivi Addoms                    |                                                       |                                                                           |                                   |                |            |
| <b>El WPforms</b>                            |                                                       |                                                                           |                                   |                |            |
| EC Bementstit                                | <b>Pintasan Keyboard</b>                              | Alcidian pertasan papan ketik sirtuk moderasi komentas, into Lebih Lanjut |                                   |                |            |
| <b>E</b> HappyAddons                         |                                                       |                                                                           |                                   |                |            |
| $$$ Tampian                                  | <b>Blish perkakas</b>                                 | V Tampitian Baris Perkakas ketika mengunungi situs                        |                                   |                |            |
| & Page &                                     | Satura Co                                             | Bassan Stor<br>V.                                                         |                                   |                |            |
| A Pergains                                   |                                                       |                                                                           |                                   |                |            |
| Semua Pengguna                               | Nama                                                  |                                                                           |                                   |                |            |
| Tambah Banu                                  |                                                       |                                                                           |                                   |                |            |
| Profit.                                      | Nama Pengguna                                         | lota                                                                      | Nama pengguna tidak dapat diubah. |                |            |
| & Persistan                                  | Nama Depan                                            |                                                                           |                                   |                |            |
| <b>El Pengituran</b>                         |                                                       |                                                                           |                                   |                |            |
| <b>M</b> Telter Feeds                        | Nama Belakang                                         |                                                                           |                                   |                |            |
| <sup>2</sup> Premium Addons<br>for Elementor | Nama panggilan (wajib)                                | ibta                                                                      |                                   |                |            |
| C GC Events                                  |                                                       |                                                                           |                                   |                |            |
| O Penanot neru                               | Tampilkan nama secara publik<br>coloured.             | ibts<br>$\sim$                                                            |                                   |                |            |

Gambar 4.20 Halaman *Profile* admin

b. Tampilan *website* [www.slemankab.go.id](http://www.slemankab.go.id/)

Berikut ini adalah tampilan antarmuka asli *website* [www.slemankab.go.id](http://www.slemankab.go.id/) untuk dijadikan sebagai perbandingan dengan hasil rancangan *website*, antara lain:

1) Tampilan *website* [www.slemankab.go.id](http://www.slemankab.go.id/)

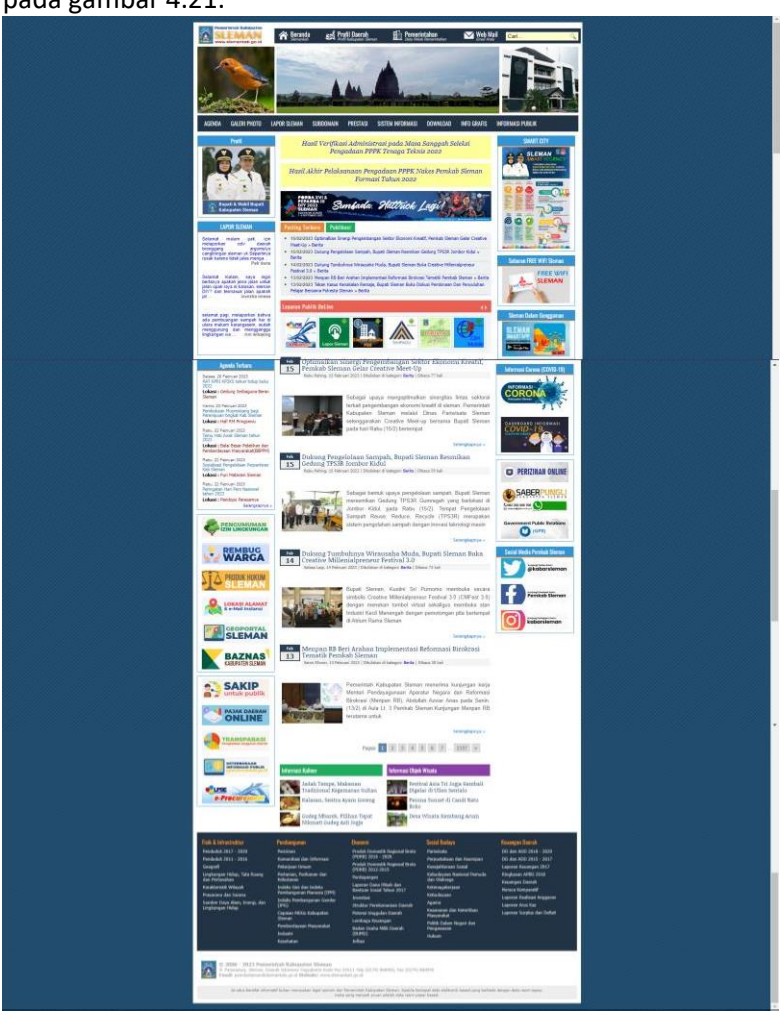

Tampilan *website* [www.slemankab.go.id](http://www.slemankab.go.id/) dapat dilihat pada gambar 4.21.

Gambar 4.21 Tampilan *website* [www.slemankab.go.id](http://www.slemankab.go.id/)

Dapat dilihat pada gambar 4.21 di atas, pada website slemankab.go.id memiliki tampilan yang cukup terlalu banyak informasi yang ditampilkan yang seharusnya tidak perlu di tampilkan dalam halaman utama, sehingga membuat *website* terlihat berantakan, maka dari itu dalam rancang bangun *website* yang dibuat mengurangi beberapa informasi yang tidak harus tampil di halaman utama sehingga dapat membuat *website* tampak minimalis dan elegan.

c. Tampilan *website* [www.bantulkab.go.id](http://www.bantulkab.go.id/)

Berikut ini adalah tampilan antarmuka *website* [www.bantulkab.go.id](http://www.bantulkab.go.id/) untuk dijadikan sebagai referensi dalam membuat rancangan *website* [www.slemankab.go.id, a](http://www.slemankab.go.id/)ntara lain:

#### 1) Tampilan utama bantulkab.go.id

Apa yang Anda ambil manfaat dari referensi Kab Bantul? Kenapa Bantul bukan yang lain? Jelaskan perbedaan & kesamaan antara rancangan Anda dan referensi ?

Tampilan utama *website* Kabupaten Bantulmenggunakan satu halaman yang terbagi menjadi beberapa sesi. Tampilan utama *website* Kabuapten Bantul dapat dilihat pada gambar 4.22.

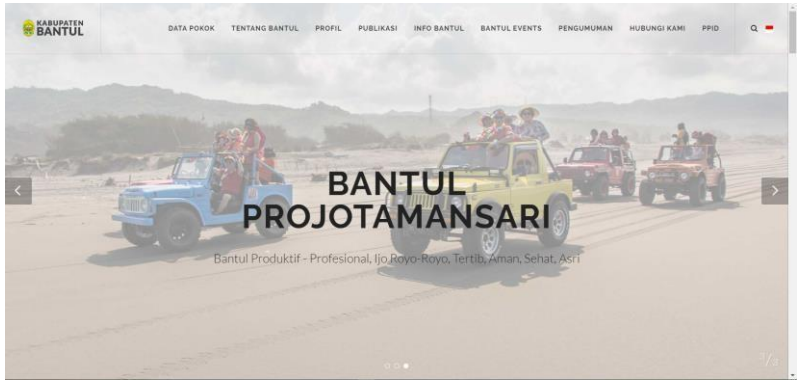

Gambar 4.22 Tampilan utama bantulkab.go.id

*2)* Tampilan pengumuman dan berita terbaru bantulkab.go.id Tampilan pengumuman dan berita terbaru *website* Kabupaten Bantul dapat dilihat pada gambar 4.23.

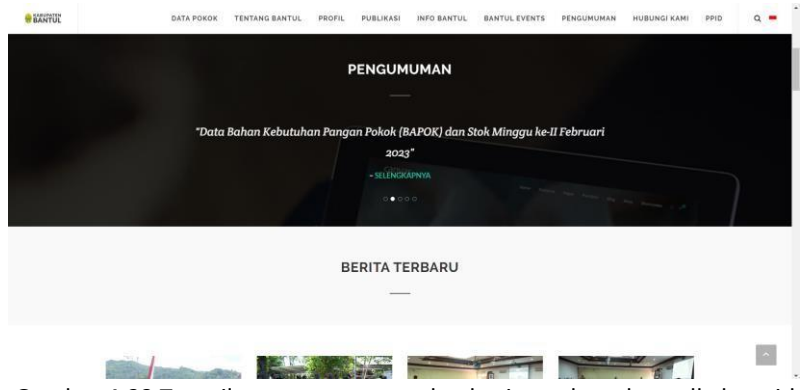

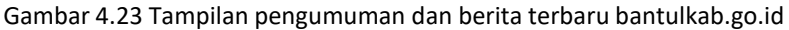

3) Tampilan galeri

Tampilan galeri yang ada di halaman utama hanya menampilkan beberapa foto, untuk selebihnya dialihkan ke

halaman lain. Tampilan galeri pada *website* Kabupaten Bantul dapat dilihat pada gambar 4.24.

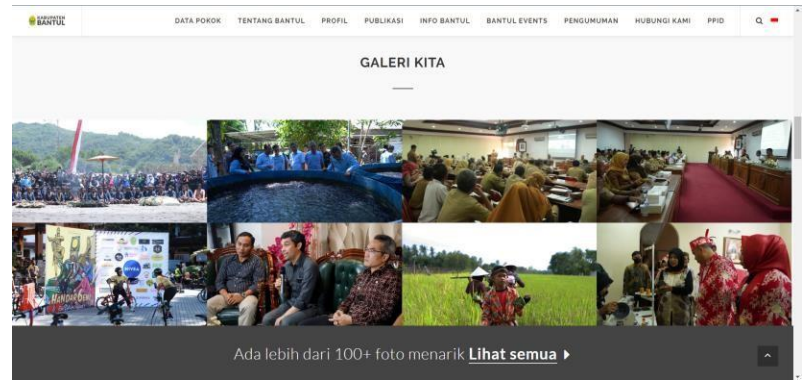

Gambar 4.24 Tampilan galeri

4) Tampilan informasi kabupaten

Tampilan informasi kabupaten pada *website* Kabupaten Bantul dapat dilihat pada gambar 4.25.

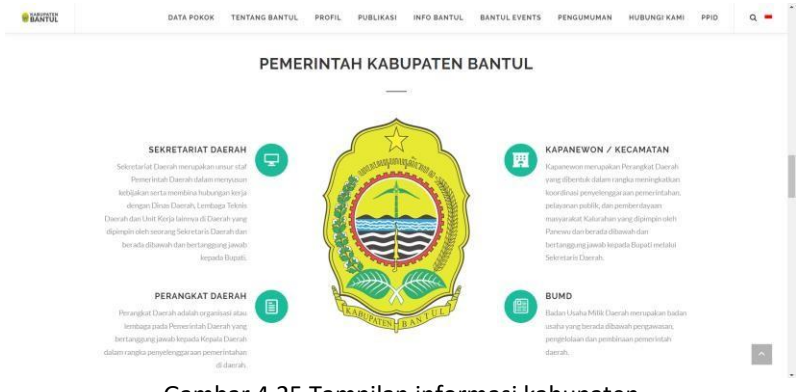

Gambar 4.25 Tampilan informasi kabupaten

5) Tampilan pimpinan kabupaten

Tampilan pimpinan pada *website* Kabupaten Bantul dapat dilihat pada gambar 4.26.

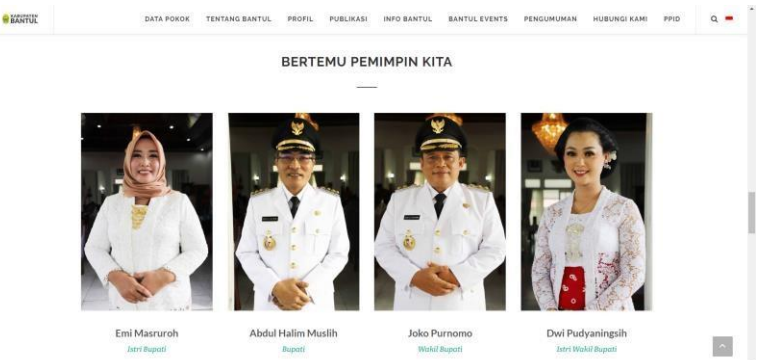

Gambar 4.26 Tampilan pimpinan kabupaten

6) Tampilan layanan publik kabupaten

Tampilan layanan publik pada *website* Kabupaten Bantul dapat dilihat pada gambar 4.27.

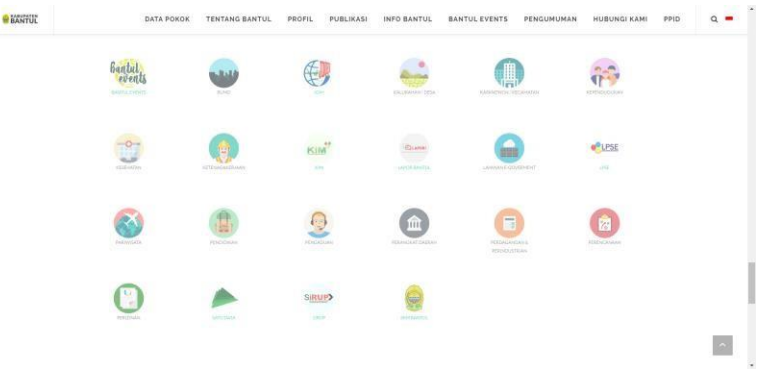

Gambar 4.27 Tampilan layanan publik

#### *7)* Tampilan *footer*

Tampilan footer *website* Kabupaten Bantul dapat dilihat pada gambar 4.28.

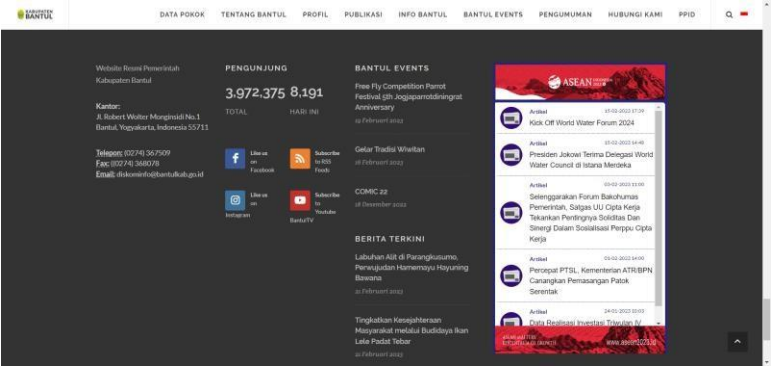

Gambar 4.28 Tampilan *footer* bantulkab.go.id

#### <span id="page-32-0"></span>**B. Pembahasan Magang**

1. Problem yang ditemukan di tempat magang sebagai topik Praktik Magang

*Design website* slemankab tidak seperti *website* kabupaten lainnya, dimana *design website* slemankab paling rumit dikarenakan memiliki banyak menu di bagian header dan iklan banner di bagian sidebar kanan dan kiri. Selain itu *design website* slemankab juga seperti tidak mengikuti perkembangan zaman dibandingkan dengan *design website* kabupaten lainnya yang sederhana dan mudah digunakan. Sedangkan *website* slemankab memiliki fitur yang banyak

namun secara bentuk *design* seperti berantakan dan beberapa menu tidak terlalu berfungsi.

2. Analisis terhadap hasil observasi

Berdasarkan masalah yang ada, maka dibutuhkan sebuah rancang bangun baru *website* Kabupaten Sleman yang menarik dan mudah digunakan agar masyarakat dapat dengan mudah memperoleh akses kepada informasi dan layanan Pemerintah Daerah.

- *a.* Analisis Kebutuhan Fungsional *User*
	- *1) User* dapat mengakses *posts*
	- 2) *User* dapat melihat agenda
	- *3) User* dapat mengakses layanan publik *online*
	- 4) *User* dapat mengakses informasi kabupaten
	- 5) *User* dapat melihat informasi kontak kabupaten
	- 6) *User* dapat menulis laporan
	- 7) *User* dapat menulis komentar
	- 8) *User* dapat mengakses menu

b. Analisis kebutuhan fungsional Admin

1) Admin dapat login

*2)* Admin dapat memanajemen *posts*

- 3) Admin dapat memanajemen agenda
- *4)* Admin dapat memanajemen layanan publik *online*
- 5) Admin dapat memanajemen informasi kabupaten
- 6) Admin dapat memanajemen informasi kontak kabupaten
- 7) Admin dapat memanajemen laporan
- 8) Admin dapat memanajemen komentar 9) Admin dapat memanajemen menu
	- c. Analisis kebutuhan non-fungsional
		- *1)* Sistem berjalan di *browser* dan sistem operasi *windows*
		- 2) Sistem membutuhkan jaringan internet
- *d.* Kebutuhan *Hardware*
	- 1) Laptop MSI GL62M 7REX
	- 2) Processor Intel Core i7 7th Gen
	- 3) RAM 16 GB, SSD 128GB & HDD 1TB
- *e.* Kebutuhan *Software*
	- 1) Microsoft Visio
	- 2) WordPress
	- 3) Xampp
	- 4) Chrome

#### *f. Use Case Diagram*

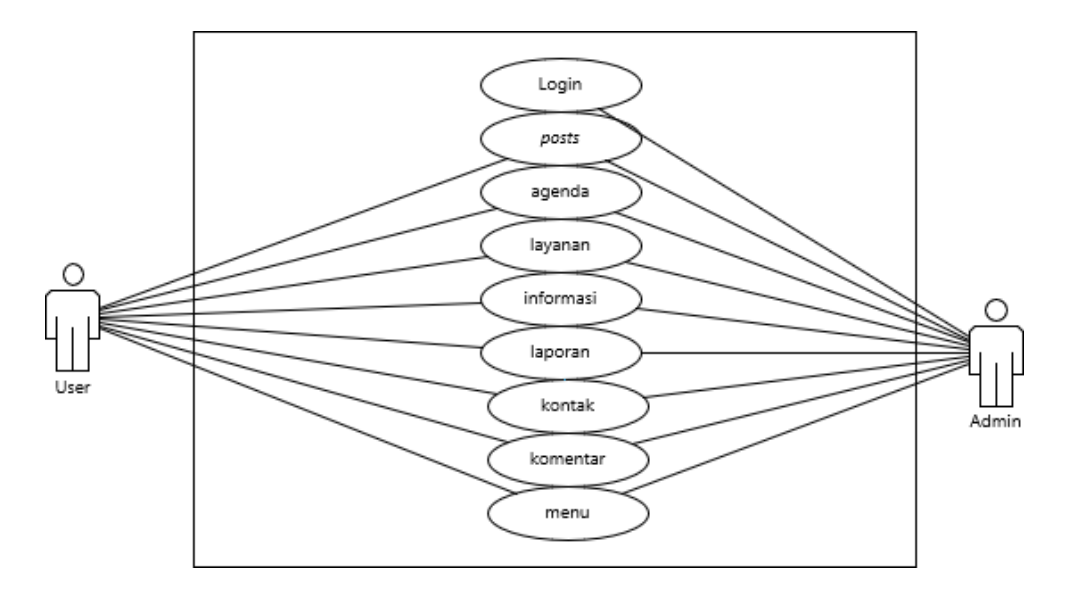

Gambar 4.29 Use Case Diagram

Pada gambar 4.2 merupakan *use case diagram* sistem *website* kabupaten sleman yang terdiri dari 2 *actor*, yaitu admin dan *user*. Admin dapat login untuk membuat, merubah, serta menghapus *posts*, agenda, layanan, informasi, laporan, kontak, komentar, dan menu. *User* dapat mengakses posts, agenda, layanan publik, informasi, kontak, dan menu. *User* juga dapat membuat laporan dan komentar.

## g. Rancangan Database

<span id="page-35-0"></span>1) Tabel admin

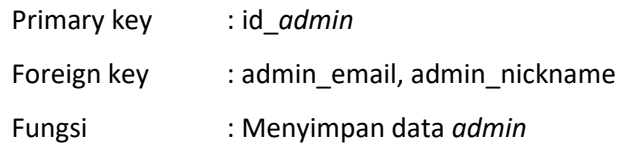

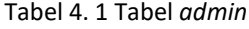

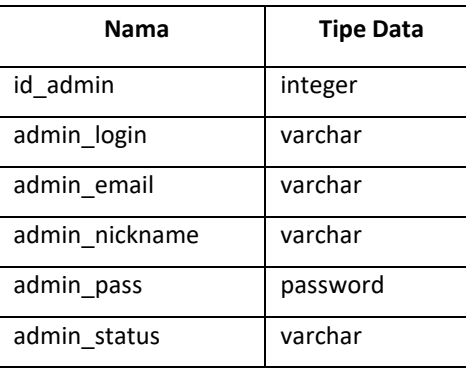

## <span id="page-35-1"></span>*2)* Tabel *posts*

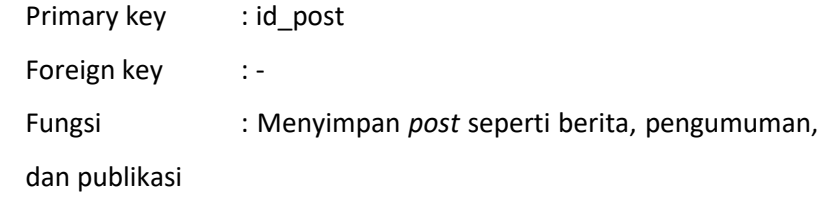

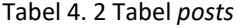

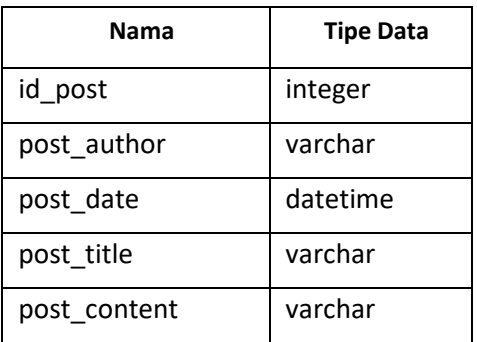

*3)* Tabel *events*

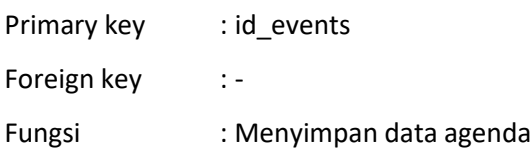

Tabel 4. 3 Tabel *events*

| Nama       | <b>Tipe Data</b> |
|------------|------------------|
| id events  | integer          |
| event data | varchar          |
| created at | datetime         |

<span id="page-36-0"></span>*4)* Tabel *comment*

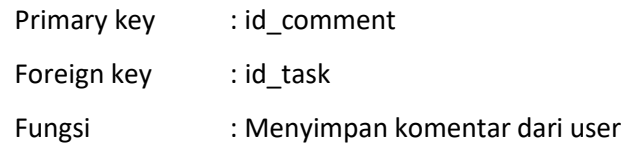

Tabel 4. 4 Tabel *Comment*

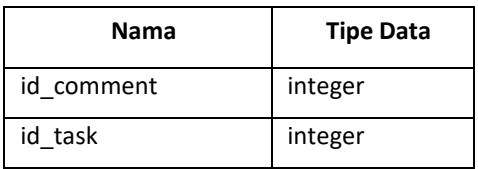

#### 3. Capaian Magang

Hasil yang dicapai pada praktik magang di Dinas Komunikasi dan Informatika Kabupaten Sleman selama 2 bulan yaitu analisis perancangan sistem serta rancangan tampilan sistem dengan bentuk front end yang dibuat menggunakan *cms wordpress*. Didapatkan juga pengalaman dunia kerja dari praktik magang selama 2 bulan ini dan mampu menerapkan materi yang didapatkan di kampus di tempat praktik magang.

#### 4. Keberlanjutan

Berdasarkan hasil perancangan website Kabupaten Sleman, yaitu Sistem *website* Kabupaten Sleman hanya mendukung tampilan desktop dan masih berupa sebuah perancangan *front end* dan belum selesai hingga ke bagian sisi *back end*. Jadi diharapkan nantinya sistem *website* ini dapat dikembangkan lebih lanjut baik dari segi tampilan atau dilanjutkan

pengerjaannya pada bagian *back end* sistem. Selain itu dapat pula dikembangakan Kembali dari sisi fitur sehingga menjadi lebih baik dan dapat digunakan pada semua *platform*

### **BAB V**

### **PENUTUP**

#### <span id="page-38-1"></span><span id="page-38-0"></span>**A. Kesimpulan**

Pada praktik magang yang telah dilaksanakan di DISKOMINFO Sleman menghasilkan sebuah perancangan *website* berbasis wordpress pada Kabupaten Sleman. Proses website pemerintah berbasis wordpress dapat dilakukan secara mudah. Sistem ini memiliki kemudahan untuk menampilkan informasi-informasi kabupaten sleman dengan proses yang lebih mudah dan menarik. Dengan adanya website ini admin dapat melakukan proses penampilan informasi dengan mudah dan cepat. Website berbasis wordpress dapat membantu admin untuk melihat laporan pengunjung dengan mudah. Kemudahan untuk mengakses website membuat pengunjung dapat mengakses informasi lebih banyak di Kabupaten sleman.

#### <span id="page-38-2"></span>**B. Saran**

Sistem *website* Kabupaten Sleman hanya mendukung tampilan desktop dan masih berupa sebuah perancangan *front end* dan belum selesai hingga ke bagian sisi *back end*. Jadi diharapkan nantinya sistem *website* ini dapat dikembangkan lebih lanjut baik darisegi tampilan atau dilanjutkan pengerjaannya pada bagian *back end* sistem. Selain itu dapat pula dikembangkan Kembali dari sisi fitur sehingga menjadi lebih baik dan dapat digunakan pada semua *platform*.

31

### **DAFTAR PUSTAKA**

- <span id="page-39-0"></span>A Wiryandito, Brian A., and Lalu A. Syamsul Irfan Akbar. n.d. *RANCANG BANGUN SISTEM INFORMASI DESA DENGAN MENGGUNAKAN INTEGRASI WORDPRESS DAN OPEN-SID BERBASIS WEBSITE DESIGN OF VILLAGE INFORMATION SYSTEM USING WORDPRESS AND OPEN-SID INTEGRATION BASED ON WEBSITE*.
- Diana, Anita, Dyah Retno Utari, JlCiledug Raya, Petukangan Utara, and Kota Jakarta Selatan. n.d. *Implementasi Website E-Commerce Berbasis Content Management System Wordpress Pada Toko Pesona Tanaman*.
- Prabowo, Sonny Ariaynto, Sholiq, and Feby Artwodini Muqtadiroh. n.d. "Rancang Bangun Aplikasi Web Informasi Eksekutif Pada Pemerintah XYZ."
- Siregar, Mirhan, Nilam Kusumawati, Asmira, and Aris Susanto. 2021. "Sistem Informasi Company Profile PT. Sinar Nusantara Sakti Menggunakan Wordpress." *SIMKOM* 6(1):46– 57. doi: 10.51717/simkom.v6i1.54.
- Siswanti, Kristin, Muga Linggar Famukhit, Dwi Rahayu, Prodi Pendidikan Informatika, and Stkip PGRI Pacitan. n.d. *RANCANG BANGUN WEBSITE E-COMMERCE BERBASIS WORDPRESS PADA MEBEL UD "REJEKI."*

### **LAMPIRAN**

#### <span id="page-40-1"></span><span id="page-40-0"></span>A. Surat Izin Praktik Magang dari TU/Fakultas (Jika ada)

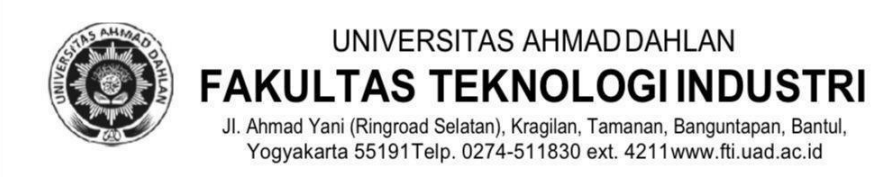

### **REKOMENDASI MELAKSANAKAN PRAKTIK MAGANG**

Ketua Program Studi S1 Informatika, Fakultas Teknologi Industri, menerangkan bahwa mahasiswa tersebut di bawah ini sudah dapat melaksanakan Kerja Praktik

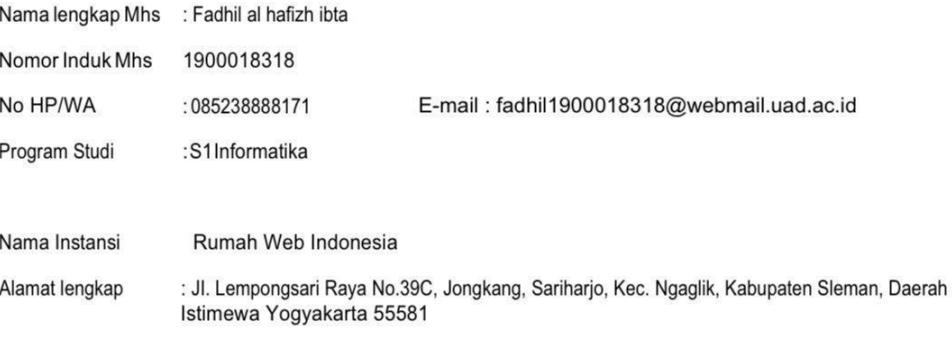

Demikian harap maklum, kepada Ketua Tata Usaha Fakultas Teknologi Industri, mohon dibuatkan surat pengantar

Mengetahui,

Dosen Wali

 $\overline{M}$ 

Dewi Pramudi Ismi, S.T., M.CompSc NIY.60150842

Dosen Pembimbing

Mushlihudin. S.T., M.T. NIY. 60960147

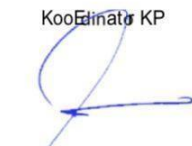

Yogyakarta, 8 Oktober 2022

Nuril Anwar, S.T., M.Kom NIY. 60160980

B. Surat Keterangan Telah Menyelesaikan Praktik Magang/Sertifikat/ttd stampel instansi di halaman Persetujuan instansi.

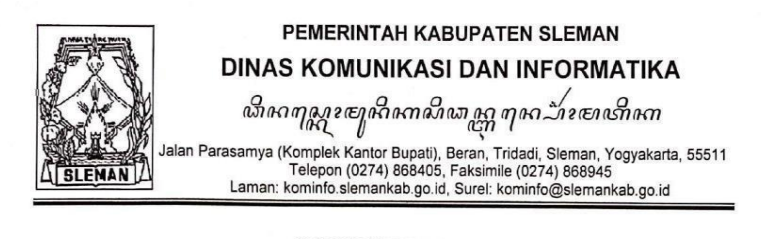

**SURAT KETERANGAN** Nomor: 423/026

Saya, yang bertanda tangan di bawah ini:

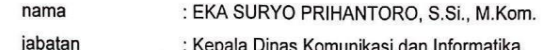

dengan ini menerangkan bahwa:

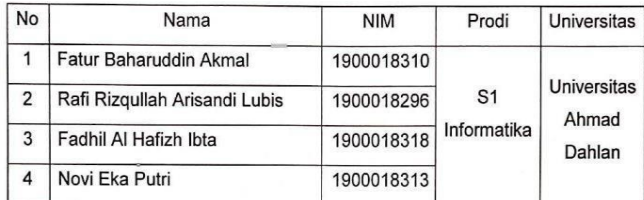

telah melaksanakan Kerja Praktik/ Magang di Dinas Komunikasi dan Informatika Kabupaten Sleman terhitung mulai tanggal 14 November 2022 - 29 Januari 2023. Selama melaksanakan Kerja Praktik/ Magang, mahasiswa tersebut telah melaksanakan tugas dan tanggung jawabnya dengan baik.

Demikian Surat Keterangan ini dibuat untuk digunakan seperlunya.

Sleman, 3 Februari 2023

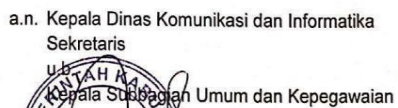

ak+fendrawan, S.E. enátá Tingkát I, III/d NIP 19730330 200501 1 004

## <span id="page-42-0"></span>C. Log Book sudah terisi minimal 7x

# 9. Log book per minggu di paraf oleh dosen pengampu kelas Praktik Magang<br>10. Jumlah bimbingan minimal 3x

# 

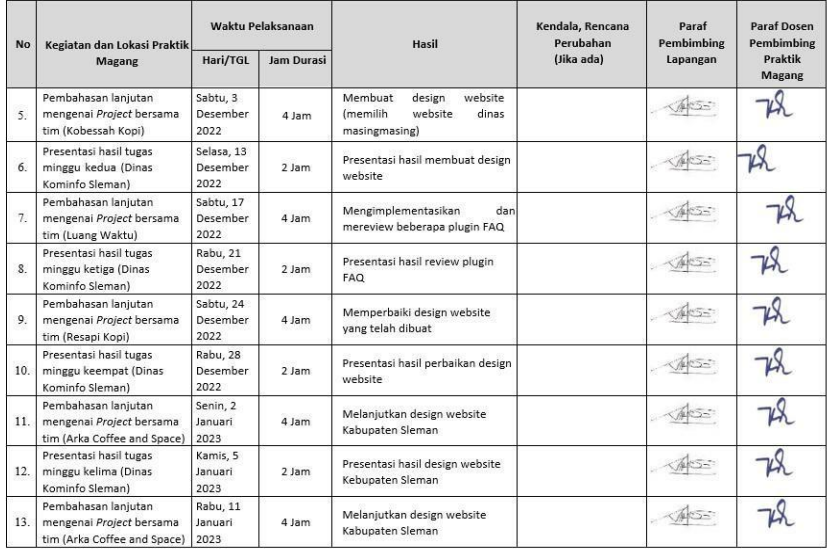

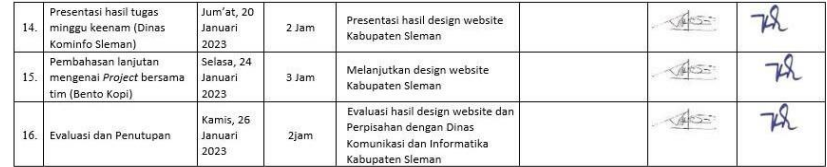

Catatan Pembimbing Lapangan/Dosen Pembimbing Praktik Magang / Dosen Pengampu Kelas Praktik Magang:

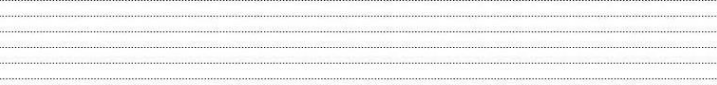

Yogyakarta, 26 Januari 2023

Mahasiswa Total

(Fadhil Al Hafizh Ibta)

Dosen Pengampu Kelas Praktik Magang

(Supriyanto, S.T., M.T.)

### D. Form Penilaian Magang

<span id="page-43-0"></span>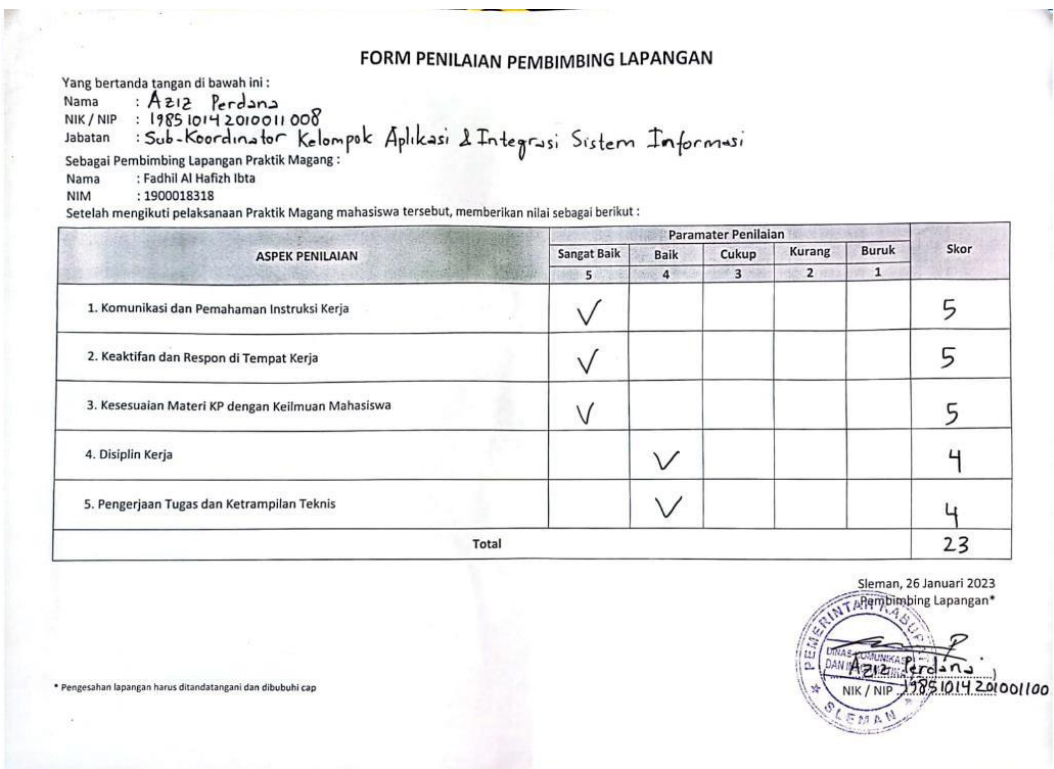

## **E. Dokumentasi Kegiatan Praktik Magang**

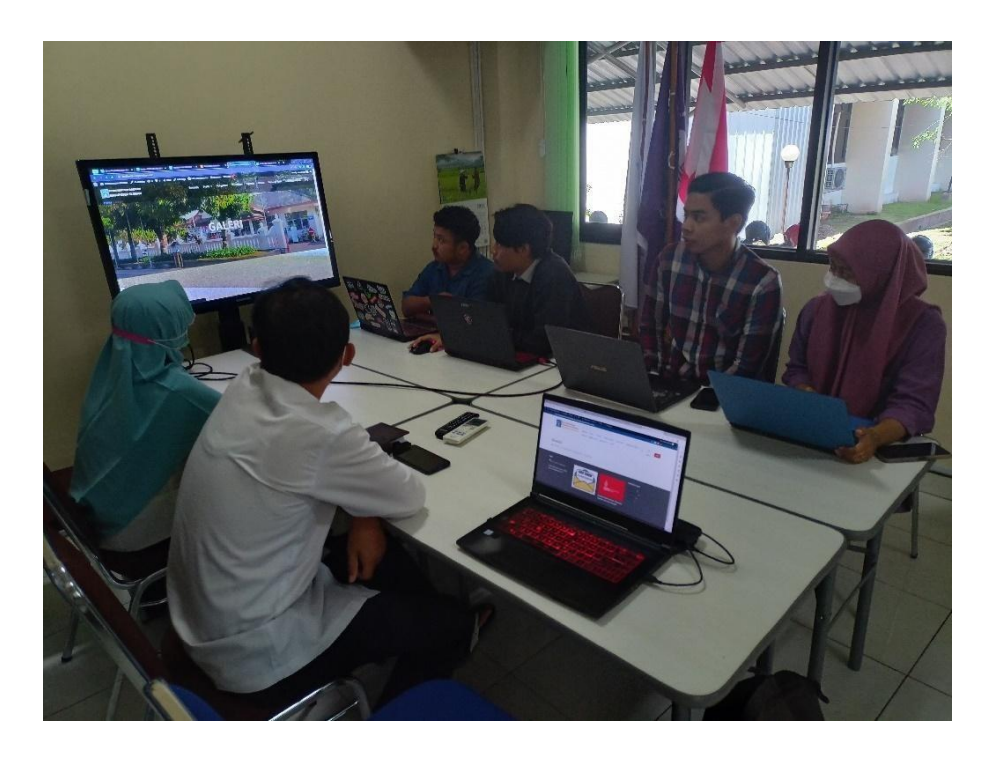

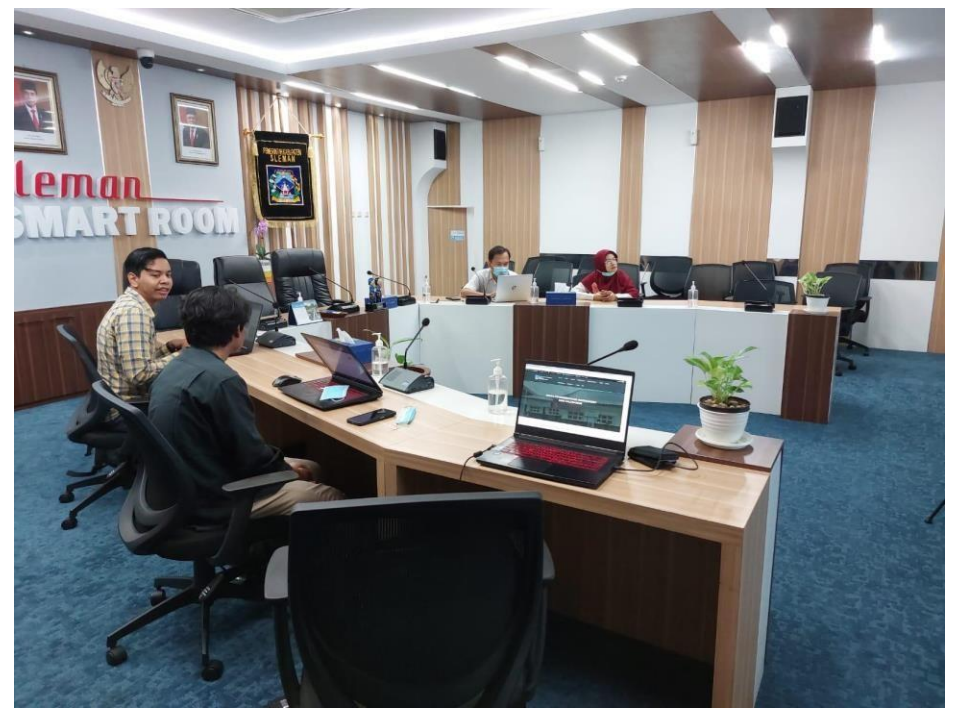

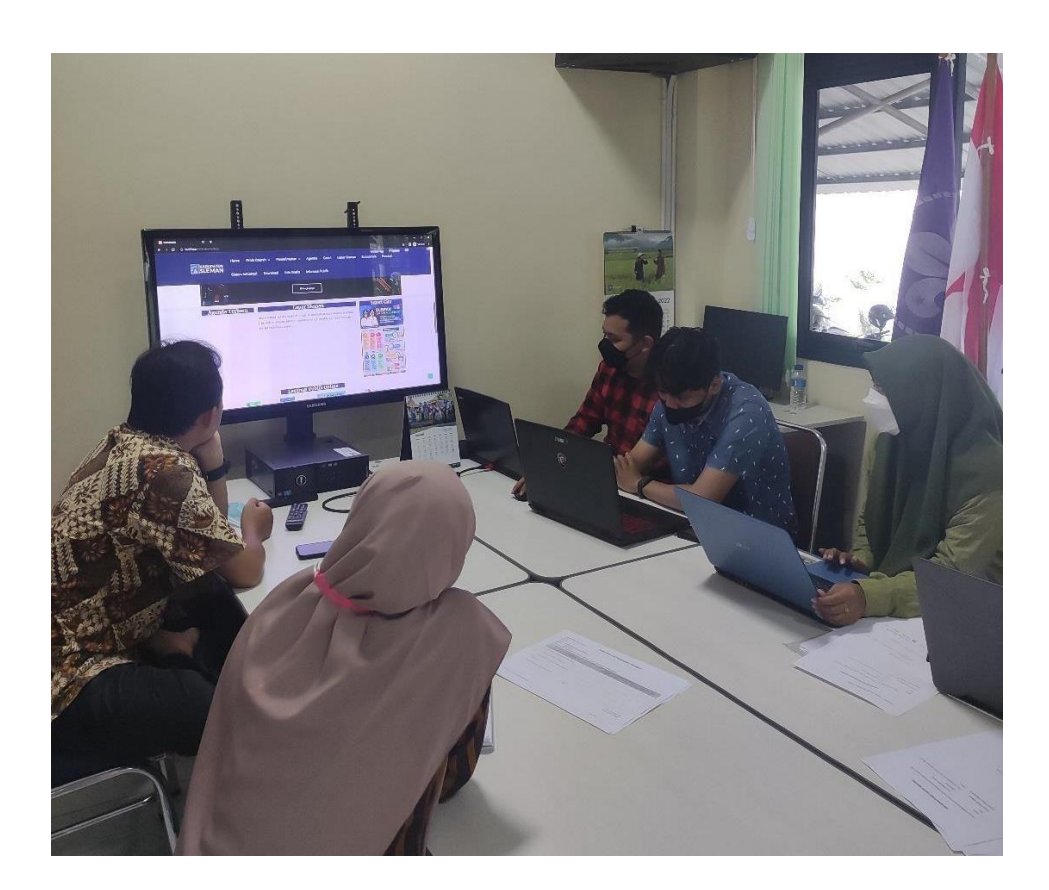